#### Exim and Internet Mail

Chris Wilson Aptivate Ltd, UK AfNOG 2009

#### How Email Works

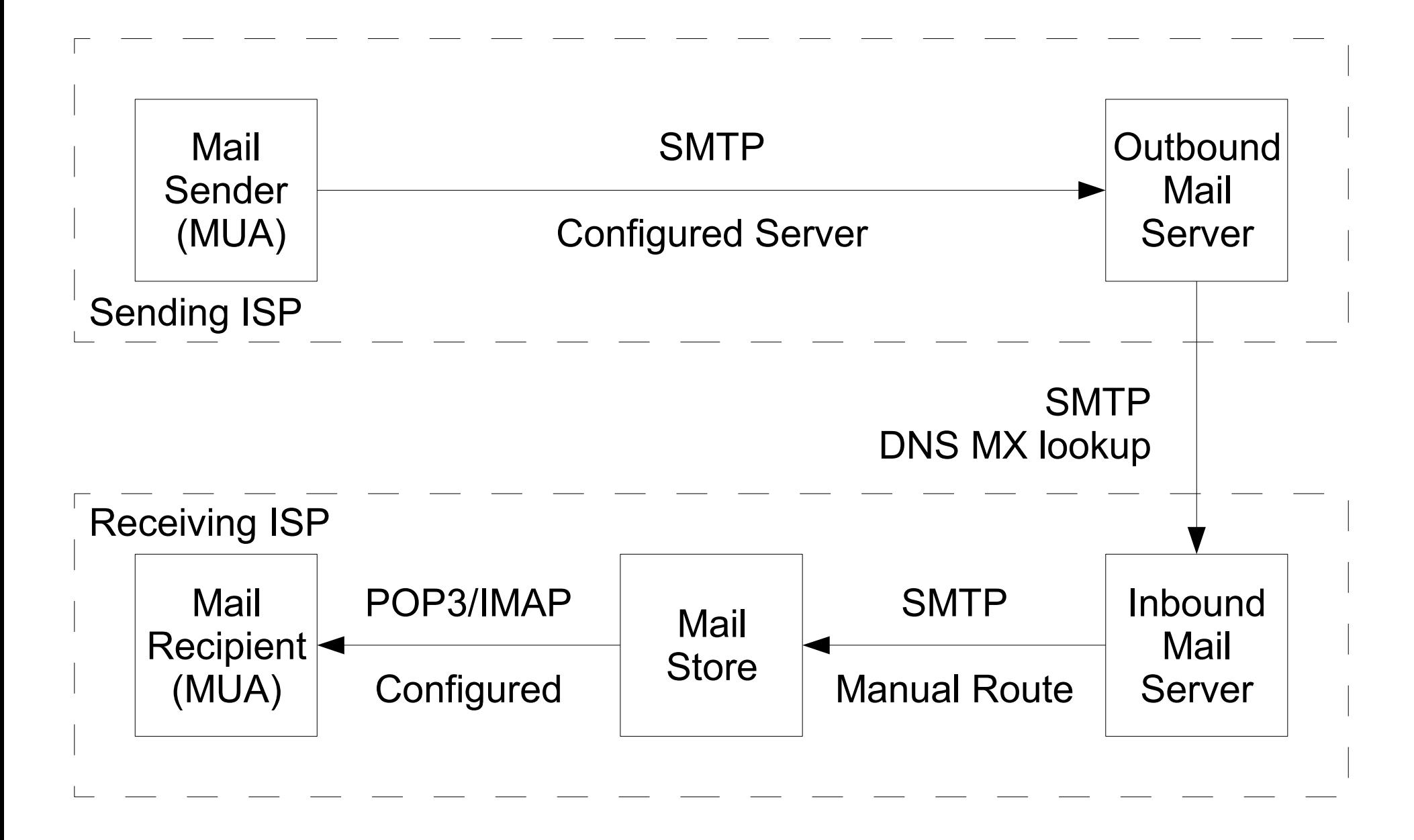

## What is Exim

- Listens on port 25 (smtp)
- Accepts mail
- Delivers it somewhere

### Who uses Exim

- University of Cambridge, UK
- Energis Squared (formerly Planet Online), UK
- Shore. Net (large regional ISP in the Northeastern US)
- Esat Net (longest serving ISP in Ireland)
- Aptivate

## Why use Exim

- Flexible (lots of features)
- Reasonably secure
- Reasonably scalable
- Good debugging options
- Sane configuration syntax

## Why not to use Exim

- Not every problem is a nail
- Simplicity? Use postfix or qmail
- Top security? Use qmail
- Faster delivery? Use postfix or sendmail
- Insane configuration file? Use sendmail
- Note: Exim is <u>not</u> designed for spooling large amounts of mail and not very good at it

# Installing Exim

- We will use "sudo" wherever root is required
- You do not need to be root for this tutorial
- Compile Exim from the ports tree:
	- *cd /usr/ports/mail/exim*

```
 sudo make \
 WITH_MYSQL=yes \
 WITH_CONTENT_SCAN=yes \
 WITH_AUTH_RADIUS=yes \
 WITH_RADIUS_TYPE=RADLIB \
 EXTRALIBS_EXIM=/usr/lib/libradius.so \
 WITH_SASLAUTHD=yes \
 WITH_SPF=yes \
 install clean
```
## Replacing Sendmail with Exim

- ➢ Stop and disable Sendmail:
	- ➢ *sudo /etc/rc.d/sendmail stop*
	- ➢ *vi /etc/rc.conf*
		- ➢ *sendmail\_enable="NONE"*
		- ➢ *sendmail\_submit\_enable=NO*
		- ➢ *exim\_enable=YES*
- ➢ Edit */etc/mail/mailer.conf* and change these lines:
	- ➢ *sendmail /usr/local/sbin/exim send-mail /usr/local/sbin/exim mailq /usr/local/sbin/exim -bp newaliases /bin/true*

## Starting Exim

- ➢ Try the following commands:
	- ➢ *sudo /usr/local/etc/rc.d/exim start*
	- ➢ *sudo /usr/local/etc/rc.d/exim status* **exim is running as pid XXX**
	- ➢ *sudo /usr/local/etc/rc.d/exim restart*
- ➢ Create */etc/periodic.conf* and add these lines:
	- ➢ *daily\_status\_include\_submit\_mailq="NO" daily\_clean\_hoststat\_enable="NO"*

#### Exim Overview

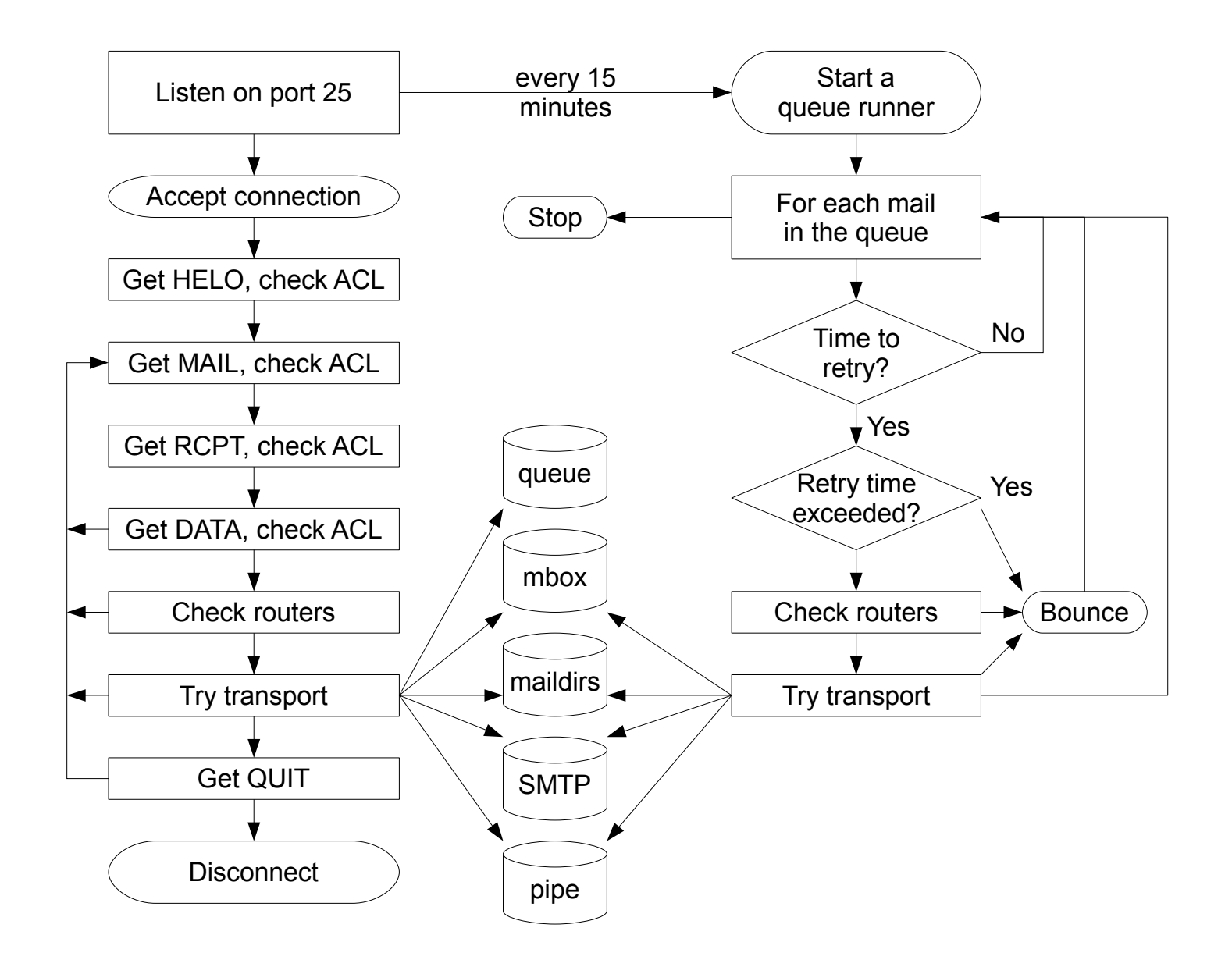

## Basic Configuration

- Configuration file is */usr/local/etc/exim/configure*
- First section has global options
- Other sections start with the word "begin"
- What are they?

## Configuration Sections

- ➢ **Global** (no name)
- ACL (access control lists, allow or deny mail)
- Routers (decide what to do with mail)
- Transports (control how exactly it is delivered)
- ✗ Retry rules (advanced feature)
- ✗ Rewrite (advanced feature)
- Authenticators (will cover this later)
- ✗ Local Scan (advanced feature)

# Global Settings

- The most important default settings:
	- $\cdot$  # primary hostname =
	- domainlist local domains  $=$   $\omega$
	- domainlist relay to domains  $=$
	- $\cdot$  hostlist relay from hosts = localhost
	- acl smtp  $rcpt = acl$  check  $rcpt$
	- acl smtp  $data = acl$  check data
	- host  $lookup = *$
	- rfc1413 hosts =  $*$
	- rfc1413 query timeout =  $5s$
	- ignore bounce errors after  $= 2d$
	- timeout\_frozen\_after = 7d
- See Exim manual, chapter 7 for more details

# Testing the default configuration

- Send email to afnog@pcXX.sse.ws.afnog.org:
	- ➢ *telnet localhost 25* Trying 127.0.0.1... Connected to localhost. Escape character is '^]'. 220 *pcXX*.sse.ws.afnog.org ESMTP Exim 4.69 ...
	- ➢ *mail from:<afnog@pcXX.sse.ws.afnog.org>* 250 OK
	- ➢ *rcpt to:<afnog@pcXX.sse.ws.afnog.org>* 250 Accepted
	- ➢ *data*

354 Enter message, ending with "." on a line by itself

➢ *hello world*

```
.
250 OK id=1M3RuH-0006WJ-Ia
```
➢ *quit*

221 *pcXX*.sse.ws.afnog.org closing connection

## Terminology

- In the email address *joe@example.com*:
	- *joe* is the local part
	- *example.com* is the mail domain (or just domain)
- Exim tends to split them apart, so it's easier to treat them separately in the Exim config

## Adding another local domain

- Tell Exim to accept mail for *mydomain.example.com*
- Use a domain that doesn't exist yet (no MX) records), otherwise Exim will try to deliver it by **SMTP**
- How will we know when we've done it?
	- Use an "address test" to see what Exim will do with the mail:
	- *exim -bt afnog@mydomain.example.com* afnog@mydomain.example.com is undeliverable
	- Let's make it deliverable!

## Adding another local domain

- Add a new entry to the domain list, using the ":" character to separate it from the previous entry:
	- ➢ *sudo vi /usr/local/etc/exim/configure*
		- ➢ domainlist local\_domains = @ *: \ mydomain.example.com*
- Now what does the address test say?
	- ➢ *exim -bt afnog@mydomain.example.com* afnog@mydomain.example.com router = localuser, transport = local delivery

## Testing the new local domain

- Send email to afnog@mydomain.example.com:
	- ➢ *exim -bs* 220 *pcXX*.sse.ws.afnog.org ESMTP Exim 4.69 ...
	- ➢ *mail from:<afnog@pcXX.sse.ws.afnog.org>* 250 OK
	- ➢ *rcpt to:<afnog@mydomain.example.com>* 250 Accepted
	- ➢ *data* 354 Enter message, ending with "." on a line by itself
	- ➢ *hello my lovely new domain!*

*.* 250 OK id=1M3RuH-0006WJ-Ia

➢ *quit*

221 *pcXX*.sse.ws.afnog.org closing connection

➢ *tail /var/mail/afnog*

```
...
hello my lovely new domain!
```
### Testing Notes

- **exim -bs** is "command-line SMTP mode"
	- similar to connecting to port 25
	- can quit with Control+C
	- no need to restart exim in this case
	- useful for testing new configurations
- we did not restart Exim, so the daemon listening on port 25 is still running the old configuration
	- ➢ *sudo /usr/local/etc/rc.d/exim restart*

# Relay Testing

- **exim -bs** and **telnet localhost 25** both connect "from" localhost
- localhost has special privileges:
	- $\cdot$  hostlist relay from hosts = localhost
	- $\cdot$  accept hosts = +relay from hosts
- try using **exim** bh to simulate mail relaying by an untrusted server
	- ➢ *exim -bh 1.2.3.4* 220 noc.sse.ws.afnog.org ESMTP Exim 4.69 ...
	- ➢ *mail from:<afnog@pcXX.sse.ws.afnog.org>* 250 OK
	- ➢ *rcpt to:<afnog@anotherdomain.example.com>* 550 relay not permitted

## Allow Relaying

- Change hostlist relay from hosts:
	- ➢ hostlist relay\_from\_hosts = localhost *: 1.2.3.0/24*
- Try exim -bh again:
	- ➢ *exim -bh 1.2.3.4* 220 noc.sse.ws.afnog.org ESMTP Exim 4.69 ...
	- ➢ *mail from:<afnog@pcXX.sse.ws.afnog.org>* 250 OK
	- ➢ *rcpt to:<afnog@anotherdomain.example.com>* 250 Accepted
- $\cdot$  Try 1.2.3.19 and 1.2.5.4, what happens?

## Types of Lists

- domainlist
	- \*.mydomain.com : @
- hostlist
	- 192.168.1.0/24 : hostname.domain.com
- addresslist
	- \*@example.com : example.com : \*.example.com :
- local parts list (not covered here)
- string list (simple)
- see Exim manual chapter 10 for more details

### Next up: Routers

- ✔ Global (no name)
- ➢ **Routers (decide what to do with mail)**
- Transports (control how exactly it is delivered)
- Access Control (who is allowed to send mail)
- Authenticators (logging in to relay mail)
- Troubleshooting (when things go wrong)

### Routers

- Decide where to deliver mail to
	- Run in order until one accepts the mail
	- Accepting router sets the transport for the mail
- Can also redirect mail (change the destination)
- Can check whether mail is deliverable:
	- local recipients exist
	- remote domains are routable
- Routers should not be used to reject mail except for undeliverable mail

### Routing Overview

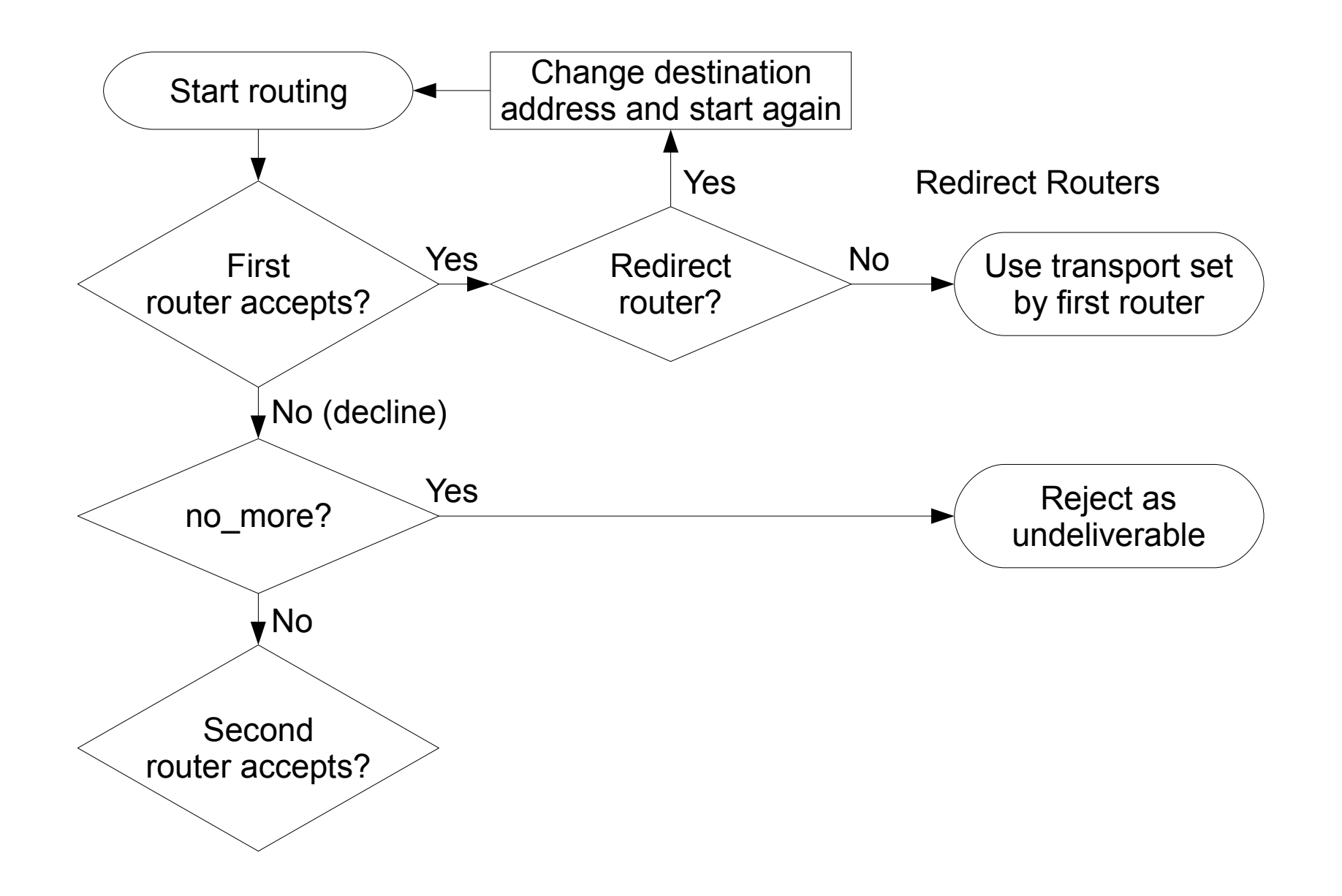

## Anatomy of a Router

- Options control how the driver works
	- $\cdot$  domains  $= +$ local domains
	- $\cdot$  user = mail
- Specified driver is run
	- $\cdot$  driver = redirect
- If the driver accepts, assign specified transport
	- $\cdot$  transport = trotro (or matatu)

## The Default Routers

- dnslookup (for outbound email via SMTP)
- system aliases (lookup in /etc/aliases, redirect)
- userforward (local user .forward files, redirect)
- localuser (deliver to local mbox or maildir)

## The *dnslookup* Router

- **domains = ! +local\_domains**
	- only if destination domain is not in *local\_domains*
- **driver = dnslookup**
	- check that the destination domain has MX or A
- ignore target hosts  $= 0.0.0.0$  : 127.0.0.0/8

**no\_more**

- if conditions match but router declines then bounce
- **transport = remote\_smtp**
	- if router accepts, then use remote smtp to deliver

## The *system\_aliases* Router

- **driver = redirect**
- allow fail
- allow defer
- **data = \${lookup{\$local\_part}lsearch{/etc/aliases}}**
- $\cdot$  user = mailnull
- group  $=$  mail
- $\cdot$  file transport = address file
- $\rightarrow$  pipe transport = address pipe

### The *userforward* Router

- userforward: driver = redirect **check\_local\_user file = \$home/.forward** no\_verify no\_expn check\_ancestor file  $transport = address file$ pipe  $transport = address pipe$ reply transport = address reply condition =  $f\{if exists, f\}$  forward}  $\{yes\}$   $\{no\}$  }
- The contents of shome/ forward is read and used as "data" for the redirect router driver
- The condition could be replaced by: require files =  $$home/}.forward$

### The *localuser* Router

- localuser:  $driver = accept$  check\_local\_user  $transport =$  local delivery cannot route message = Unknown user
- This is the last router, so if it does not accept, the message is bounced as undeliverable
- This driver always accepts, if the conditions are met
- check local user means that the local user must exist
- $\cdot$  cannot route message sets the message that will be returned to the SMTP client when this happens

### The Redirect Driver

- Tells Exim to call an internal router module called *redirect* to do the routing
- redirect is used for aliases files, virtual domains, .forward files... anything that redirects mail
- In the manual this driver is called the "redirect" router" (chapter 22)
- Not the same as a router called "redirect", which could use any driver you like
- I prefer to call it "the redirect driver"
- The data option is expanded to the new destination

## Testing the system\_aliases Router

- Redirect root's mail to the afnog user
	- ➢ *exim -bt root* root@pcXX.sse.ws.afnog.org router = localuser, transport = local delivery
	- ➢ *sudo vi /etc/aliases*
		- ➢ *root: afnog*
	- ➢ *exim -bt root* afnog@pcXX.sse.ws.afnog.org <-- root@pcXX.sse.ws.afnog.org router = localuser, transport = local delivery
- Did it work? How do you know?

## Simple Redirecting Router

- Redirect a single local part to another local part
	- ➢ *exim -bt foo@mydomain.example.com* foo@mydomain.example.com is undeliverable
	- ➢ *sudo vi /usr/local/etc/exim/configure*

```
\geq begin routers
```

```
➢ redirect_foo_to_afnog:
    driver = redirect
    domains = mydomain.example.com
    local_parts = foo
    data = afnog
```
- ➢ *exim -bt foo@mydomain.example.com* afnog@pcXX.sse.ws.afnog.org <-- foo@mydomain.example.com router = localuser, transport = local delivery
- Did it work? How do you know?

# Adding a Virtual Domain

- Tell Exim what to do with the mail domain *virtual.example.com*:
	- ➢ *exim -bt foo@virtual.example.com* foo@virtual.example.com is undeliverable
	- ➢ *sudo vi /usr/local/etc/exim/configure*

➢ *virtual\_domain\_router: driver = redirect domains = virtual.example.com data = \${lookup {\$local\_part} lsearch \ {/usr/local/etc/exim/virtual.example.com}}*

- ➢ *exim -bt foo@virtual.example.com* foo@virtual.example.com cannot be resolved at this time
- What's wrong?

## Debugging Routers

➢ *sudo exim -bt -d-all+route foo@virtual.example.com*

- routing foo@virtual.example.com
- --------> virtual\_domain\_router router <------- local\_part=foo domain=virtual.example.com
- virtual domain router router: defer for foo@virtual.example.com
- message: failed to expand "\${lookup {\$local part} lsearch

{/usr/local/etc/exim/virtual.example.com}}": failed to open /usr/local/etc/exim/virtual.example.com for linear search: No such file or directory

- Exim tried to open */usr/local/etc/exim/virtual.example.com*
- The file did not exist
- So the router deferred the message.
## Fixing the Problem

- Create the file */usr/local/etc/exim/virtual.example.com:*
	- ➢ *sudo vi /usr/local/etc/exim/virtual.example.com*

➢ *foo: afnog*

- Test again:
	- ➢ *exim -bt foo@virtual.example.com* afnog@pcXX.sse.ws.afnog.org <-- foo@virtual.example.com router = localuser, transport = local delivery
- Note that we did not add *virtual.example.com* to our local domains list. Why did it work?

## Running many Virtual Domains

- ➢ *exim -bt john@toomany.example.com* john@toomany.example.com is undeliverable
- ➢ *sudo vi /usr/local/etc/exim/configure*
	- ➢ virtual\_domain\_router: driver = redirect *require\_files = /usr/local/etc/exim/\$domain* data =  $$$ {lookup {\$local part} lsearch \ {/usr/local/etc/exim/*\$domain*}}
	- don't forget to remove the "domains" line!
- ➢ *sudo vi /usr/local/etc/exim/toomany.example.com*
	- ➢ *john: afnog*
- ➢ *exim -bt john@toomany.example.com* afnog@pcXX.sse.ws.afnog.org <-- john@toomany.example.com router = localuser, transport = local delivery

#### Manual Routing a Domain

- ➢ *exim -bt foo@manual.example.com* foo@manual.example.com is undeliverable
- ➢ *sudo vi /usr/local/etc/exim/configure*

```
➢ manual_router:
    driver = manualroute
    domains = manual.example.com
     route_data = noc.sse.ws.afnog.org
     transport = remote_smtp
```

```
➢ exim -bt foo@manual.example.com
  foo@manual.example.com
    router = manual router, transport = remote smtp
     host noc.sse.ws.afnog.org [196.200.219.200]
```
## Manual Routing all Domains

- ➢ *exim -bt foo@example.com* foo@example.com router = dnslookup, transport = remote smtp host example.com [208.77.188.166]
- ➢ *sudo vi /usr/local/etc/exim/configure*
	- $\rightarrow$  # replace the default dnslookup router *smarthost:*

```
 driver = manualroute
 route_data = noc.sse.ws.afnog.org
domains = ! +local domains
transport = remote smtpignore target hosts = 0.0.0.0 : 127.0.0.0/8 no_more
```
➢ *exim -bt foo@example.com*

```
foo@example.com
  router = smarthost, transport = remote smtp
   host noc.sse.ws.afnog.org [196.200.219.200]
```
## Aptivate's Routers

- **net4dev** (manualroute)
- dnslookup
- **domain\_aliases** (redirect, virtual domains)
- **domain\_aliases\_suffixed** (ditto)
- **default\_aliases** (renamed system\_aliases)
- **no more aliases** (not local domains)
- user\_forward
- **procmail** (user  $\sim$ /.procmailrc files)
- **localuser nosuffix** (renamed localuser)

## Local Part Suffixes

- Allows you to send mail to afnog-anything and have it delivered to afnog
- Users can filter mail to different boxes
- Configured in the router:
	- $\cdot$  local part suffix =  $+*$  :  $-*$
	- local part suffix optional
- If user names contain a suffix character, that part of the username will be removed!
	- Put a router without suffixes before the one with suffixes
- Prefix is possible as well

## Next up: Transports

- ✔ Global (no name)
- ✔ Routers (decide what to do with mail)
- ➢ **Transports (control how exactly it is delivered)**
- Access Control (who is allowed to send mail)
- Authenticators (logging in to relay mail)
- Troubleshooting (when things go wrong)

## **Transports**

- Control how messages are delivered
- Only used when referenced from routers
- Order does not matter
- Standard transports:
	- remote smtp
	- local delivery
	- address pipe
	- address file
	- address reply

### The *remote\_smtp* Transport

- remote smtp: **driver = smtp**
- no options or conditions
- driver specifies a chunk of Exim code
- this time a transport driver (not a router driver)
- the *smtp* driver delivers mail to another server using **SMTP**
- the remote server is set by the *dnslookup* or *manualroute* driver

## The *local\_delivery* Transport

```
• local delivery:
     driver = appendfile
     file = /var/mail/$local_part
    delivery date add
     envelope_to_add
     return_path_add
    qroup = mail
    user = $local part mode = 0660
    no mode fail narrower
```
- Delivers mail to a file in mbox format
- One large file, bad for scalability

#### Procmail Router

- ➢ *sudo pkg\_add -r procmail*
- ➢ *vi /home/afnog/.procmailrc:*
	- ➢ *:0f | sed -e 's/foo/bar/'*
- ➢ *echo food | mail afnog*
- ➢ *tail -2 /var/mail/afnog* food
- ➢ *sudo vi /usr/local/etc/exim/configure*
	- begin routers

```
➢ procmail_router:
     driver = accept
     check_local_user
     transport = procmail_pipe
     require_files = ${home}/.procmailrc
     no_verify
```
### Procmail Transport

- ➢ *sudo vi /usr/local/etc/exim/configure*
	- begin transports
	- ➢ *procmail\_pipe: driver = pipe command = "/usr/local/bin/procmail" return\_path\_add delivery\_date\_add envelope\_to\_add*
- ➢ *sudo /usr/local/etc/rc.d/exim restart*
- ➢ *echo food | mail afnog*
- ➢ *tail -2 /var/mail/afnog* bard
- ➢ *rm ~/.procmailrc*

#### Switch to Maildirs

```
➢ sudo vi /usr/local/etc/exim/configure
```

```
➢ local_delivery:
    driver = appendfile maildir_format
     directory = $home/mail
    delivery date add
     envelope_to_add
     return_path_add
    group = mailuser = $local part mode = 0660
    no mode fail narrower
```
- ➢ *sudo /usr/local/etc/rc.d/exim restart*
- ➢ *ls /home/afnog/mail*
- ➢ *echo test | mail afnog*
- ➢ *ls /home/afnog/mail*

## Next up: Access Control

- ✔ Global (no name)
- ✔ Routers (decide what to do with mail)
- ✔ Transports (control how exactly it is delivered)
- ➢ **Access Control (who is allowed to send mail)**
- Authenticators (logging in to relay mail)
- Troubleshooting (when things go wrong)

## Access Control

- Controls who is allowed to send you mail, or not
- Most useful weapon in the war against spam
- Most SMTP commands are subject to an Access Control List (ACL) (see chapter 40 of the manual)
- Most commonly used are RCPT and DATA ACLs
	- Why not MAIL?
- DATA ACL applies at the end of the DATA command, after the message body has been sent
	- Too late to reject individual recipients
	- Too late to save bandwidth

## Using Access Control Lists

- ACLs are named followed by a colon : and usually start with *acl\_*
	- which ACLs does Exim include by default?
- ACLs can appear in any order in the "acl" section
- ACLs are not used unless:
	- referenced in the global configuration, or
	- called by another ACL
- Look for acl \* statements in the global section
	- which ACLs does Exim use by default?

## Anatomy of an ACL

- Every ACL consists of Access Control Entries
- Every entry starts with a **verb**
	- every verb ends the previous entry and starts a new one
- Other lines are **conditions** and **options**
	- Conditions control **whether** the verb is executed
	- Options control **what** the verb does when executed
- Order of entries and lines in an ACL is important
	- Processing of an entry stops as soon as a condition fails
	- Options after a condition that fails are not used
	- Can change the options and then apply more conditions

### Access Control Verbs

- **accept:** the command is allowed
- **defer:** command refused, returns a temporary error
- **deny:** command refused, returns a permanent error
- **discard:** returns success but throws away the recipient or message
- **drop:** like deny, but drops the connection too
- **require:** opposite of deny, denies the message if not all conditions are met
- **warn:** writes a warning message to the logs, but allows command to proceed

## The *acl\_check\_rcpt* ACL

- $\cdot$  accept hosts = :
- 
- $\cdot$  accept local parts = postmaster
- $\cdot$  deny message  $=$  Restricted characters in address
	- $domains = +local domain$
	- local parts =  $^{\wedge}$ [.] :  $^{\wedge}$ .\*[@%!/|]
		-
	- $domains = +local domain$
- $r$  require verify  $r =$  sender
- $accept$  hosts  $= +relay$  from hosts  $control = submission$
- accept authenticated  $=$   $*$  $control = submission$
- $r$  require message = relay not permitted domains =  $+$ local domains : +relay to domains
- $r$  require verify = recipient

## Address Verification

- *verify = sender* or *verify = recipient*
- Ssender verify failure or Srecipient verify failure will contain one of the following words:
	- **qualify** (the address was unqualified (no domain), and the message was neither local nor came from an exempted host)
	- **route** (routing failed)
	- **mail** (routing succeeded, and a callout was attempted; rejection occurred at or before the MAIL command)
	- **recipient** (the RCPT command in a callout was rejected)
	- **postmaster** (the postmaster check in a callout was rejected)

## Callouts

- Standard address verification only uses the Exim configuration file and the DNS
- Callouts make a pretend SMTP connection
	- Sender callouts connect to the sender domain's MX
	- Recipient callouts connect to the recipient domain's MX
- Callouts can reduce spam by rejecting invalid addresses
- Callouts do block some legitimate email
- Callouts are controversial, some consider them abuse

#### Testing Callouts

- ➢ *sudo vi /usr/local/etc/exim/configure*
	- ➢ domainlist relay\_to\_domains = *rl.example.com*
	- ➢ require *message = Sender verify failed* verify = sender*/callout=120s*
	- ➢ require *message = Recipient verify failed* verify = recipient*/callout=120s*
- ➢ *exim -bh 1.2.3.4*
	- ➢ *mail from:<nonexist@pcXX.sse.ws.afnog.org>*
	- ➢ *rcpt to:<afnog@pcXX.sse.ws.afnog.org>* 550 Sender verify failed
- ➢ *exim -bhc 1.2.5.4*
	- ➢ *mail from:<afnog@pcXX.sse.ws.afnog.org>*
	- ➢ *rcpt to:<nonexist@rl.example.com>* 550 Recipient verify failed

## Blocking a specific sender/recipient

- deny senders = naNaijaadmin@list.nanaija.com
- $\cdot$  deny senders =  $*$ @web-performers.com message = Get lost, you lying link exchange  $\setminus$ spammers
- $\cdot$  deny hosts =  $*$ .mailserve.net message = Get lost, you lying link exchange  $\setminus$ spammers
- deny senders = bfsummit@bfsummit.com message  $=$  I hope you catch bird flu and die
- $\cdot$  deny senders = \N^.\*mission2007.\*@dgroups.org\$\N recipients = info@aidworld.org  $message$  = Please remove me from your list.

## Hate your neighbour?

- Add to your RCPT ACL:
	- *deny hosts = pcYY.sse.ws.afnog.org message = I don't like your socks*
	- *sudo /usr/local/etc/rc.d/exim restart*
- Ask your neighbour to test it:
	- *telnet pcXX.sse.ws.afnog.org 25*
	- *mail from:<afnog@pcYY.sse.ws.afnog.org>*
	- *rcpt to:<afnog@pcXX.sse.ws.afnog.org>* 550 I don't like your socks
- How would you block everyone in the classroom?
- What do you see in the logs?

## Sender Policy Framework

- Allows you to say which IPs are allowed to send from your domain (prevent spammers from using it)
- Useful when you want to block all mail from a domain, or only participate in SRS mailing lists
- Only works when people reject mails that fail SPF
- Causes problems for mailing lists not using SRS
- Many people complain, but it works for me!

## Enable SPF for your domain

- ➢ Generate your SPF record for your domain using www.openspf.org that only allows your PC to send:
	- ➢ e.g. "v=spf1 a:pcXX.sse.ws.afnog.org ~all"
- ➢ Edit the zone file for XXXX.afnogws.gh and add:
	- ➢ *@ IN TXT "v=spf1 a:pcXX.sse.ws.afnog.org ~all"*
- ➢ Reload the zone and query the TXT record using *dig*
- ➢ Add an SPF check high up in your RCPT ACL:

```
➢ deny spf = fail
       message = SPF check failed: $spf_smtp_comment
        log_message = SPF check failed: $spf_result
```
## Blackmail

 $\cdot$  deny  $\cdot$ ! hosts = +relay from hosts ! authenticated =  $*$  dnslists = zen.spamhaus.org message =  $$sender host address \n$  blacklisted by Spamhaus\n\ (http://www.spamhaus.org/query/bl? ip=\$sender\_host\_address)\n\ \$dnslist text warn  $\qquad$  ! hosts = +relay from hosts ! authenticated  $=$   $*$  dnslists = bl.spamcop.net  $message = X-Warning: \ \ \ \ \$ \$sender host address blacklisted \ by \$dnslist domain (\$dnslist text)

# Name Calling

- $\cdot$  deny condition = \${if match \ {\${lookup dnsdb \  $\{zns = $$ {sender address domain}}} \  $\{ .$ \*\.ip4dns\.com}} message = You look like a spammer to me
- Searches for nameservers for the sender's mail domain, and recursively up until it finds some
- Pattern match against . \*\. ip4dns\. com
	- ns1.ip4dns.com
	- ns2.ip4dns.com

#### Don't Pretend to be Me

- $\cdot$  drop ! hosts = :  $:$  hosts = 80.248.178.170 condition =  $$if eq \setminus$  {\$smtp\_command\_argument} \ {80.248.178.170}} message = You are SO lying
- Catches people who say HELO 80.248.178.170 (my own IP address) but are not me!

# Bad Juju

- $\cdot$  acl smtp helo = acl check helo
- acl\_check\_helo:
- $\cdot$  drop condition = \${if or { \ {!match{\$smtp\_command\_argument}  $\{\setminus\{\},\} \}$  { match{\$smtp\_command\_argument}  ${\{\}\{d+[\,. -]\}\{d+[\,. -]\}\{d+[\,. -]\}\} \$  }} message = Please configure your mail  $\setminus$  server with a real hostname  $log$  message = Invalid HELO
- acl\_check\_rcpt:
- $\cdot$  deny condition =  $\frac{1}{2}$  {if eq {\$sender helo name}{}}  $message$  = Please say HELO  $\overline{f}$ irst

#### Assassinating Spam(mers)

- ➢ *sudo pkg\_add -r p5-Mail-SpamAssassin* Do you wish to run sa-update to fetch new rules [N]? *n*
- ➢ *cd /usr/local/etc/mail/spamassassin*
- ➢ *sudo cp local.cf.sample local.cf*
- ➢ *sudo vi local.cf*
	- ➢ *use\_pyzor 0 use\_razor2 0 skip\_rbl\_checks 1 use\_bayes 0*
- ➢ *sudo vi /etc/rc.conf*
	- ➢ *spamd\_enable="YES"*
- ➢ *sudo /usr/local/etc/rc.d/sa-spamd start*
- ➢ *spamc -R*
	- ➢ *subject: penis enlargement*
- ➢ press Ctrl+D to end message

# Filtering Mail through SpamAssassin

- Uncomment the following lines in the configuration:
	- **deny** spam = nobody add header =  $X-Spam\_score: $spam\_score\n\$  $X$ -Spam score int: \$spam score int\n\ X-Spam\_bar: \$spam\_bar\n\ X-Spam\_report: \$spam\_report
- Test with *exim -bs*:

```
 exim -bs
  mail from:<>
  rcpt to:<afnog@pcXX.sse.ws.afnog.org>
  data
  message-id: abcd
  subject: BUY VIAGRA HERE!!!
```

```
<html><p>Dear friend</p>
<p>VIAGRA $10.99</p>
<p>RISK FREE</P></HTML>
```

```
.
quit
```
#### Installing Clam Antivirus

- ➢ *sudo pkg\_add -r clamav*
- ➢ *sudo freshclam*
- ➢ *sudo pw usermod clamav -G mail*
- ➢ *sudo vi /etc/rc.conf*
	- ➢ *clamav\_clamd\_enable="YES"*
	- ➢ *clamav\_freshclam\_enable="YES"*
- ➢ *sudo /usr/local/etc/rc.d/clamav-clamd start*
- ➢ *fetch http://noc.sse.ws.afnog.org/sse/exim/eicar*
- ➢ *clamdscan eicar* /usr/home/afnog/eicar: Eicar-Test-Signature FOUND

```
Infected files: 1
```
### Filtering Mail through ClamAV

- ➢ *sudo vi /usr/local/etc/exim/configure*
	- ➢ *av\_scanner = clamd:/var/run/clamav/clamd.sock*
	- ➢ acl\_check\_data:
	- ➢ *deny malware = \* message = This message contains a virus \ (\$malware\_name).*
- ➢ *cat eicar*

```
➢ exim -bs
 mail from:<afnog@noc.sse.ws.afnog.org>
  rcpt to:<afnog@noc.sse.ws.afnog.org>
  data
  subject: test
 X5O!P%@AP[4\PZX54(P^)7CC)7}$EICAR-STANDARD-
 ANTIVIRUS-TEST-FILE!$H+H*
  .
```

```
550 This message contains a virus...
```
### Next up: Authenticators

- ✔ Global (no name)
- ✔ Routers (decide what to do with mail)
- ✔ Transports (control how exactly it is delivered)
- ✔ Access Control (who is allowed to send mail)
- ➢ **Authenticators (logging in to relay mail)**
- Troubleshooting (when things go wrong)

# Why use SMTP Authentication?

- Your boss wants to send outbound mail from home
- You want to reduce spam from your customers
- You want to use the same server for inbound and outbound mail
- **Warning:** it's easy to enable SMTP authentication and not use SSL, resulting in plain text passwords being sent over the Internet
- PAM doesn't work directly from Exim on FreeBSD, so we'll install *saslauthd* for PAM authentication
### Installing *saslauthd*

- Install the binary package (may already be installed):
	- ➢ *sudo pkg\_add -r cyrus-sasl-saslauthd*
- Enable and start it:
	- ➢ *sudo vi /etc/rc.conf*
		- ➢ *saslauthd\_enable="YES"*
	- ➢ *sudo /usr/local/etc/rc.d/saslauthd start*
- Test that it authenticates properly:
	- ➢ *sudo testsaslauthd -u afnog -p sse* 0: OK "Success."
	- ➢ *sudo testsaslauthd -u afnog -p wrong* 0: NO "authentication failed"

### Enabling SMTP Authentication

```
➢ sudo vi /usr/local/etc/exim/configure
```

```
 begin authenticators
 ➢ LOGIN:
     driver = plaintext
     server prompts = <| Username: | Password:
     server condition = $if saslauthd{{$auth1} \
   {$auth2}{smtp}}}
     server set id = $1# server advertise condition = \dots➢ exim -bs
 220 noc.sse.ws.afnog.org ESMTP Exim 4.69 ...
```

```
➢ ehlo 0
 250-noc.sse.ws.afnog.org Hello afnog at 0
 250-SIZE 52428800
 250-PIPELINING
 250-AUTH LOGIN
 250 HELP
```
### Testing SMTP Authentication

- ➢ *sudo pkg\_add -r base64*
- ➢ *echo -n afnog | base64*  $YWZub2c=$
- ➢ *echo -n sse | base64* c3Nl
- ➢ *sudo -u mailnull exim -bh 1.2.4.5* 220 noc.sse.ws.afnog.org ESMTP Exim 4.69 ...
- ➢ *ehlo 0*
	- ... 250-AUTH LOGIN ...
- ➢ *auth login* 334 VXNlcm5hbWU6
- ➢ *YWZub2c=* 334 UGFzc3dvcmQ6
- ➢ *c3Nl* 235 Authentication succeeded

# Using RADIUS for Authentication

- ➢ *radtest afnog afnog localhost 0 afnog* rad\_recv: Access-Accept packet ...
- ➢ *vi /etc/radius.conf*
	- ➢ *auth localhost afnog*
- ➢ *sudo vi /usr/local/etc/exim/configure*
	- $\cdot$  I OGTN:
	- $\cdot$  server condition =  $\frac{\epsilon}{\delta}$ *if radius {\$auth1:\$auth2}}*
- ➢ *sudo -u mailnull exim -bh 1.2.4.5* 220 noc.sse.ws.afnog.org ESMTP Exim 4.69 ...
- ➢ *ehlo 0* ... 250-AUTH LOGIN ...
- ➢ *auth login* 334 VXNlcm5hbWU6
- ➢ *YWZub2c=*
- ➢ *YWZub2c=* 235 Authentication succeeded

### Testing Authenticated Relaying

- ➢ *sudo -u mailnull exim -bh 1.2.4.5* 220 noc.sse.ws.afnog.org ESMTP Exim 4.69 ...
- ➢ *mail from:<afnog@mydomain.example.com>* 250 OK
- ➢ *rcpt to:<example@example.com>* 550 relay not permitted
- ➢ *ehlo 0*
- ➢ *auth login*
- ➢ *YWZub2c=*
- ➢ *c3Nl* 235 Authentication succeeded
- ➢ *mail from:<afnog@mydomain.example.com>*
- ➢ *rcpt to:<example@example.com>* 250 Accepted

# Encrypting SMTP Sessions

- Sending password without encryption is a bad idea!
- SSL encryption requires a certificate for the server
- We will re-use the self-signed SSL certificate we generated for Apache earlier
- In production you should use a purchased SSL certificate, to avoid man-in-the-middle attacks
- Encryption on port 25 uses STARTTLS to start encryption
- Port 465 forces encryption without STARTTLS, but conflicts with some Cisco routers

# Enabling SSL Encryption

- Copy the certificates from Apache:
	- ➢ *cd /usr/local/etc/apache22*
	- ➢ *sudo cp server.\* ../exim*
- Edit the Exim configuration and uncomment:
	- ➢ *sudo vi /usr/local/etc/exim/configure*
		- $\cdot$  tls advertise hosts =  $*$
		- tls\_certificate = */usr/local/etc/exim/server.crt*
		- tls\_privatekey = */usr/local/etc/exim/server.key*
		- $\cdot$  daemon smtp ports = 25 : 465 : 587
		- $\cdot$  tls on connect ports = 465
- Restart Exim to activate the changes
	- ➢ *sudo /usr/local/etc/rc.d/exim restart*

# Testing SSL Encryption

- Use the *openssl s\_client* command to make an encrypted SMTP connection to Exim:
	- ➢ *openssl s\_client -connect localhost:25 \ -starttls smtp* 250 HELP
	- ➢ *ehlo 0* 250-AUTH LOGIN 250 HELP
	- ➢ *auth login* 334 VXNlcm5hbWU6
- Also test the SMTPS service on port 465:

➢ *openssl s\_client -connect localhost:465*

# Requiring SSL for Authentication

- Disable advertising the SMTP AUTH command when the session is not encrypted (chapter 33)
	- ➢ *sudo vi /usr/local/etc/exim/configure*

```
 LOGIN:
    server_advertise_condition = \
      ${if def:tls_cipher}
```

```
➢ exim -bs
```

```
220 noc.sse.ws.afnog.org ESMTP Exim 4.69 ...
```

```
➢ ehlo 0
 250-noc.sse.ws.afnog.org Hello afnog at 0
 250-SIZE 52428800
 250-PIPELINING
 250-STARTTLS
 250 HELP
```
# Next up: Troubleshooting

- ✔ Global (no name)
- ✔ Routers (decide what to do with mail)
- ✔ Transports (control how exactly it is delivered)
- ✔ Access Control (who is allowed to send mail)
- ✔ Authenticators (logging in to relay mail)
- ➢ **Troubleshooting (when things go wrong)**

# Logs and Debugging

- The main Exim log files are:
	- */var/log/exim/mainlog* (everything)
	- */var/log/exim/rejectlog* (rejected messages only)
	- */var/log/exim/paniclog* (errors about lost messages)
- What do the logs say for a successful mail?
- Use exigrep to find messages matching an address, user or message ID:
	- ➢ *sudo exigrep john /var/log/exim/mainlog*
- What does it output? Why is it better than *grep*?

### The Mail Queue

- When Exim accepts a message that it cannot deliver immediately, it is placed in the queue
- Stored in */var/spool/exim/input*
- Two files per message: *id*-D and *id*-H
- What do they contain? Have a look:
	- Put a message in the queue:

*.*

- ➢ *exim -odq afnog@mydomain.example.com This is a test*
- Run *sudo mailq* or *sudo exim -bp* to see the message ID

### The Mail Queue

- Viewing messages on the queue:
	- *sudo exim -Mvb <message-id>* (view body only)
	- *sudo exim -Mvh <message-id>* (view headers only)
	- *sudo exim -Mvc <message-id>* (view whole message)
	- *sudo exim -Mvl <message-id>* (view logs)
- Force a queue run, to see why the message is failing:
	- *sudo exim -v -qf <message-id>*

# Where to Get Help

- The Exim Book
	- You should get a free copy this week
- The Exim Manual
	- http://www.exim.org/docs.html
- AfNOG Mailing List
	- http://www.afnog.org/mailinglist.html
	- Please subscribe to this list!
- Exim Users Mailing List
	- http://lists.exim.org/mailman/listinfo/exim-users
- The Aptivate Team!

#### Exim and Internet Mail

Chris Wilson Aptivate Ltd, UK AfNOG 2009

1

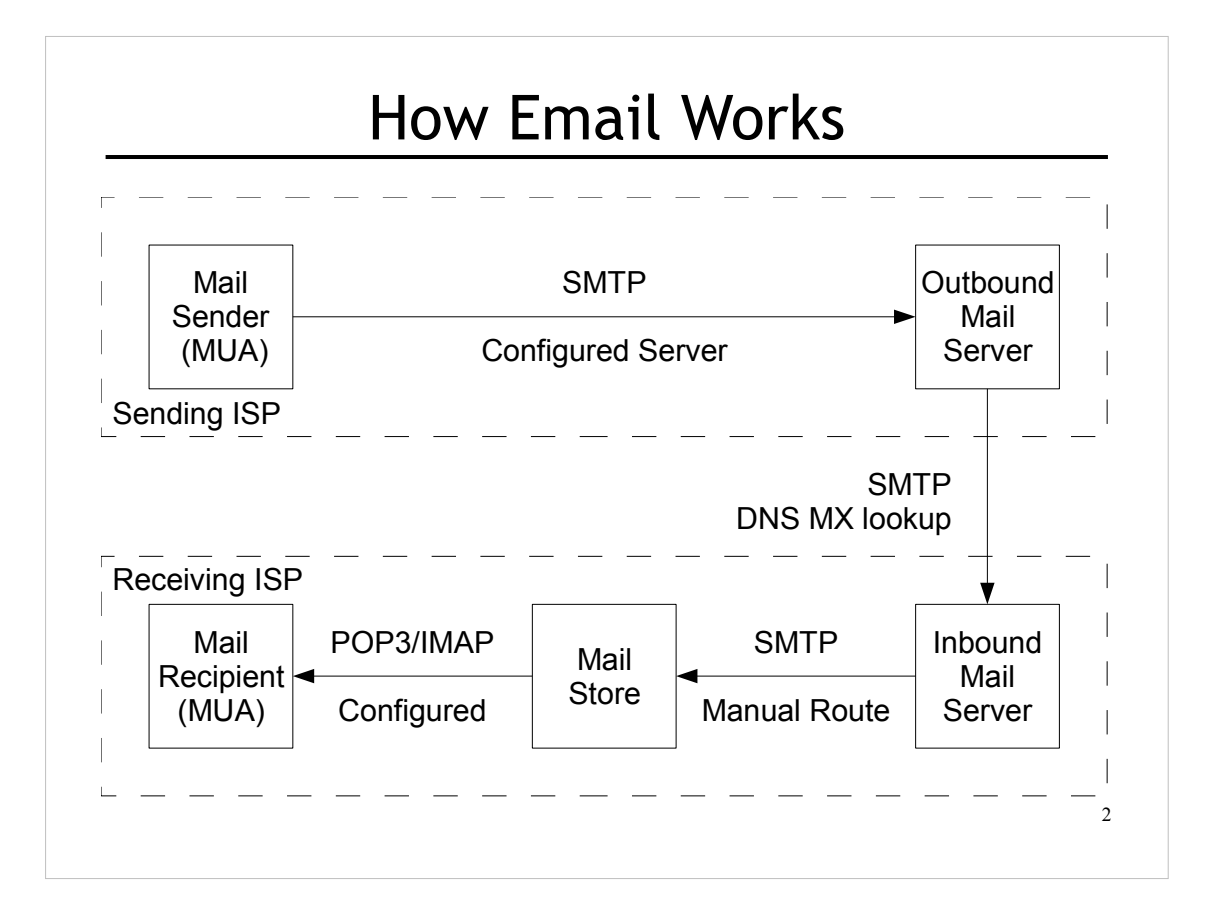

#### What is Exim

- Listens on port 25 (smtp)
- Accepts mail
- Delivers it somewhere

#### Who uses Exim

- University of Cambridge, UK
- Energis Squared (formerly Planet Online), UK
- Shore.Net (large regional ISP in the Northeastern US)
- Esat Net (longest serving ISP in Ireland)
- Aptivate

#### Why use Exim

- Flexible (lots of features)
- Reasonably secure
- Reasonably scalable
- Good debugging options
- Sane configuration syntax

#### Why not to use Exim

- Not every problem is a nail
- Simplicity? Use postfix or qmail
- Top security? Use qmail
- Faster delivery? Use postfix or sendmail
- Insane configuration file? Use sendmail
- Note: Exim is not designed for spooling large amounts of mail and not very good at it

#### Installing Exim

- We will use "sudo" wherever root is required
- You do not need to be root for this tutorial
- Compile Exim from the ports tree:
	- *cd /usr/ports/mail/exim*

 *sudo make \ WITH\_MYSQL=yes \ WITH\_CONTENT\_SCAN=yes \ WITH\_AUTH\_RADIUS=yes \ WITH\_RADIUS\_TYPE=RADLIB \ EXTRALIBS\_EXIM=/usr/lib/libradius.so \ WITH\_SASLAUTHD=yes \ WITH\_SPF=yes \ install clean*

7

#### Replacing Sendmail with Exim

- ➢ Stop and disable Sendmail:
	- ➢ *sudo /etc/rc.d/sendmail stop*
	- ➢ *vi /etc/rc.conf*
		- ➢ *sendmail\_enable="NONE"*
		- ➢ *sendmail\_submit\_enable=NO*
		- ➢ *exim\_enable=YES*
- ➢ Edit */etc/mail/mailer.conf* and change these lines:

```
➢ sendmail /usr/local/sbin/exim
 send-mail /usr/local/sbin/exim
 mailq /usr/local/sbin/exim -bp
 newaliases /bin/true
```
8

#### Starting Exim

- ➢ Try the following commands:
	- ➢ *sudo /usr/local/etc/rc.d/exim start*
	- ➢ *sudo /usr/local/etc/rc.d/exim status* **exim is running as pid XXX**
	- ➢ *sudo /usr/local/etc/rc.d/exim restart*
- ➢ Create */etc/periodic.conf* and add these lines:
	- ➢ *daily\_status\_include\_submit\_mailq="NO" daily\_clean\_hoststat\_enable="NO"*

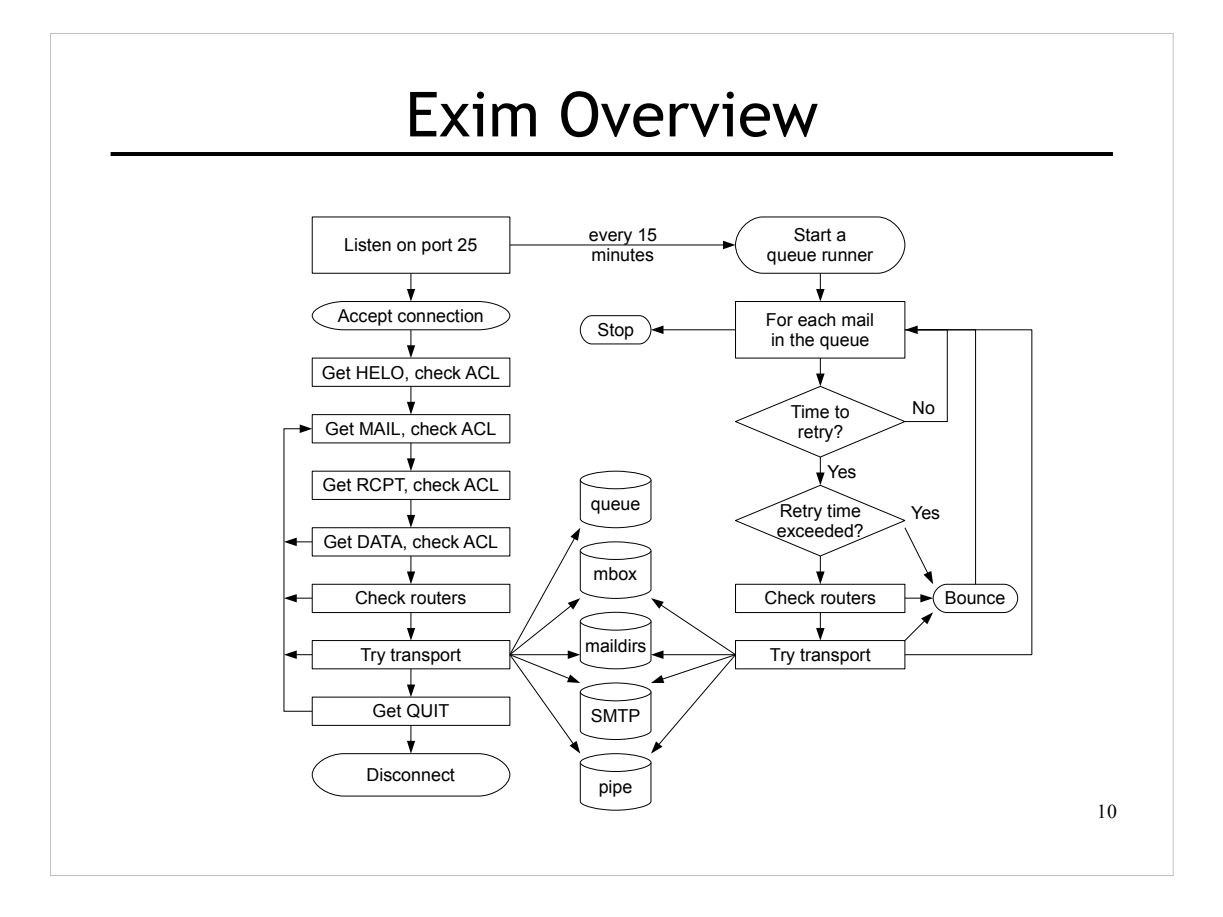

#### Basic Configuration

- Configuration file is */usr/local/etc/exim/configure*
- First section has global options
- Other sections start with the word "begin"
- What are they?

### Configuration Sections

- ➢ **Global** (no name)
- ACL (access control lists, allow or deny mail)
- Routers (decide what to do with mail)
- Transports (control how exactly it is delivered)
- ✗ Retry rules (advanced feature)
- ✗ Rewrite (advanced feature)
- Authenticators (will cover this later)
- ✗ Local Scan (advanced feature)

#### Global Settings

#### • The most important default settings:

- $\cdot$  # primary hostname =
- $\cdot$  domainlist local domains =  $\omega$
- $\cdot$  domainlist relay to domains =
- $\cdot$  hostlist relay from hosts = localhost
- acl\_smtp\_rcpt = acl\_check\_rcpt
- acl\_smtp\_data = acl\_check\_data
- $\cdot$  host lookup = \*
- rfc1413 hosts =  $*$
- rfc1413\_query\_timeout =  $5s$
- $\cdot$  ignore bounce errors after = 2d
- $\cdot$  timeout frozen after = 7d
- See Exim manual, chapter 7 for more details

13

#### Testing the default configuration

```
14
• Send email to afnog@pcXX.sse.ws.afnog.org:
   ➢ telnet localhost 25
     Trying 127.0.0.1...
     Connected to localhost.
     Escape character is '^]'.
     220 pcXX.sse.ws.afnog.org ESMTP Exim 4.69 ...
   ➢ mail from:<afnog@pcXX.sse.ws.afnog.org>
     250 OK
   ➢ rcpt to:<afnog@pcXX.sse.ws.afnog.org>
     250 Accepted
   ➢ data
     354 Enter message, ending with "." on a line by itself
   ➢ hello world
      .
      250 OK id=1M3RuH-0006WJ-Ia
   ➢ quit
     221 pcXX.sse.ws.afnog.org closing connection
```
#### **Terminology**

- In the email address *joe@example.com*:
	- *joe* is the local part
	- *example.com* is the mail domain (or just domain)
- Exim tends to split them apart, so it's easier to treat them separately in the Exim config

#### Adding another local domain

- Tell Exim to accept mail for *mydomain.example.com*
- Use a domain that doesn't exist yet (no MX records), otherwise Exim will try to deliver it by **SMTP**
- $\cdot$  How will we know when we've done it?
	- Use an "address test" to see what Exim will do with the mail:
	- *exim -bt afnog@mydomain.example.com* afnog@mydomain.example.com is undeliverable
	- Let's make it deliverable!

#### Adding another local domain

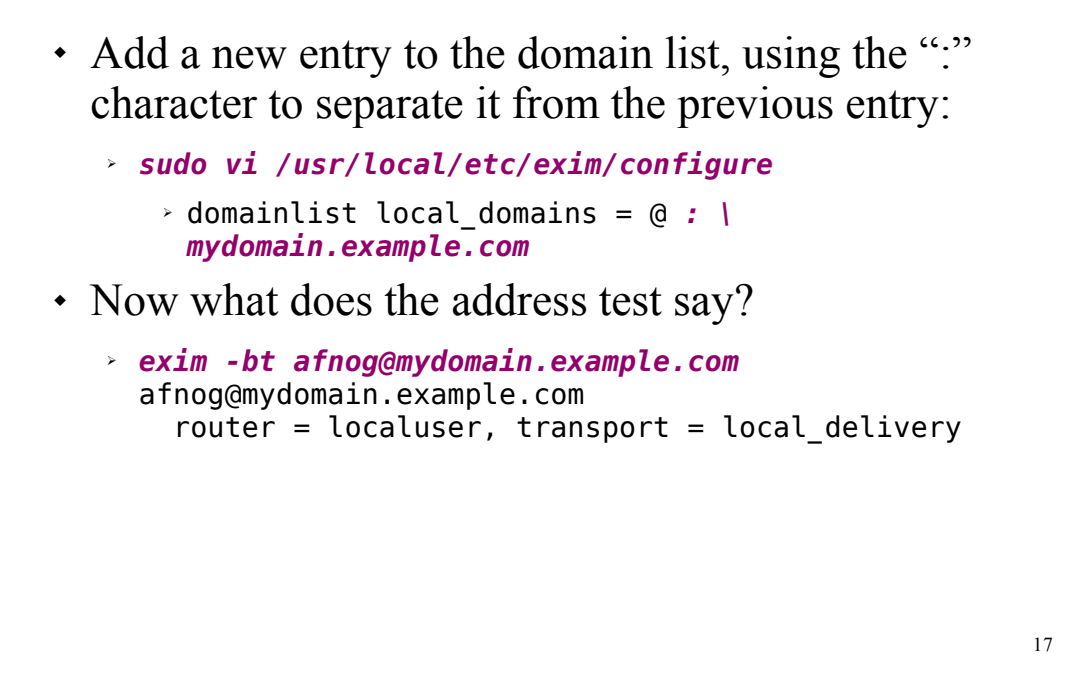

#### Testing the new local domain

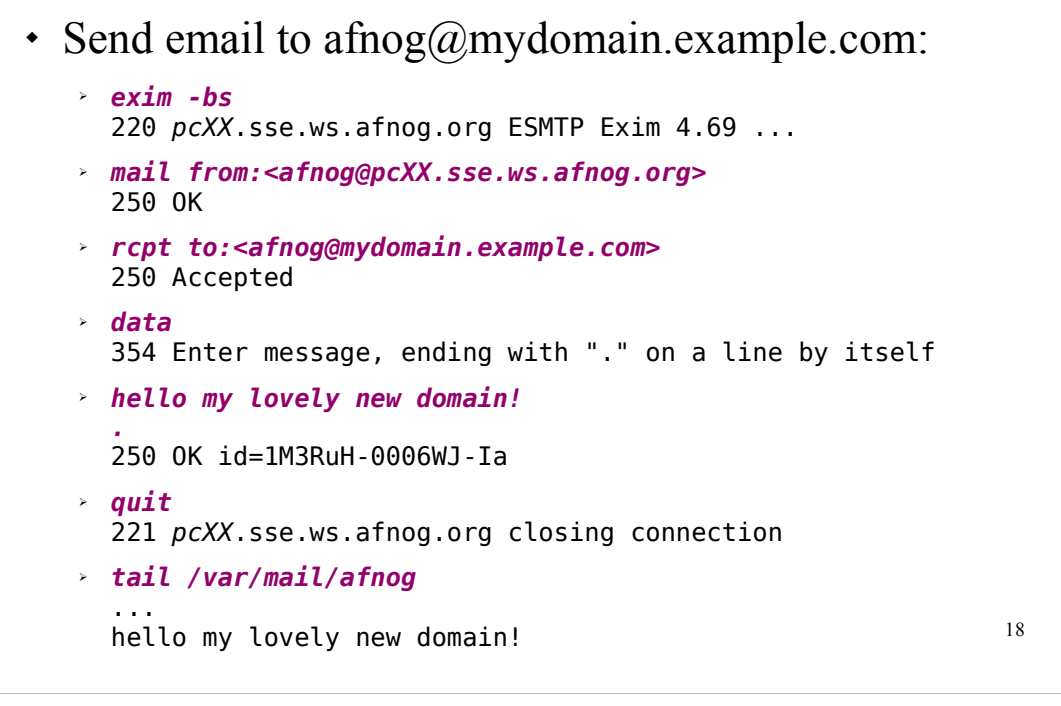

#### Testing Notes

- **exim -bs** is "command-line SMTP mode"
	- similar to connecting to port 25
	- can quit with Control+C
	- no need to restart exim in this case
	- useful for testing new configurations
- we did not restart Exim, so the daemon listening on port 25 is still running the old configuration

➢ *sudo /usr/local/etc/rc.d/exim restart*

#### Relay Testing **exim -bs** and **telnet localhost 25** both connect "from" localhost • localhost has special privileges: hostlist relay\_from\_hosts = localhost accept hosts = +relay\_from\_hosts

- try using **exim** bh to simulate mail relaying by an untrusted server
	- ➢ *exim -bh 1.2.3.4* 220 noc.sse.ws.afnog.org ESMTP Exim 4.69 ...
	- ➢ *mail from:<afnog@pcXX.sse.ws.afnog.org>* 250 OK
	- ➢ *rcpt to:<afnog@anotherdomain.example.com>* 550 relay not permitted

20

#### Allow Relaying

• Change hostlist relay from hosts:

➢ hostlist relay\_from\_hosts = localhost *: 1.2.3.0/24*

- Try exim -bh again:
	- ➢ *exim -bh 1.2.3.4* 220 noc.sse.ws.afnog.org ESMTP Exim 4.69 ...
	- ➢ *mail from:<afnog@pcXX.sse.ws.afnog.org>* 250 OK
	- ➢ *rcpt to:<afnog@anotherdomain.example.com>* 250 Accepted
- Try 1.2.3.19 and 1.2.5.4, what happens?

#### Types of Lists

- domainlist
	- \*.mydomain.com : @
- hostlist
	- 192.168.1.0/24 : hostname.domain.com
- addresslist
	- \*@example.com : example.com : \*.example.com :
- local parts list (not covered here)
- string list (simple)
- see Exim manual chapter 10 for more details
### Next up: Routers

- ✔ Global (no name)
- ➢ **Routers (decide what to do with mail)**
- Transports (control how exactly it is delivered)
- Access Control (who is allowed to send mail)
- Authenticators (logging in to relay mail)
- Troubleshooting (when things go wrong)

### Routers

- Decide where to deliver mail to
	- Run in order until one accepts the mail
	- Accepting router sets the transport for the mail
- Can also redirect mail (change the destination)
- Can check whether mail is deliverable:
	- local recipients exist
	- remote domains are routable
- Routers should not be used to reject mail except for undeliverable mail

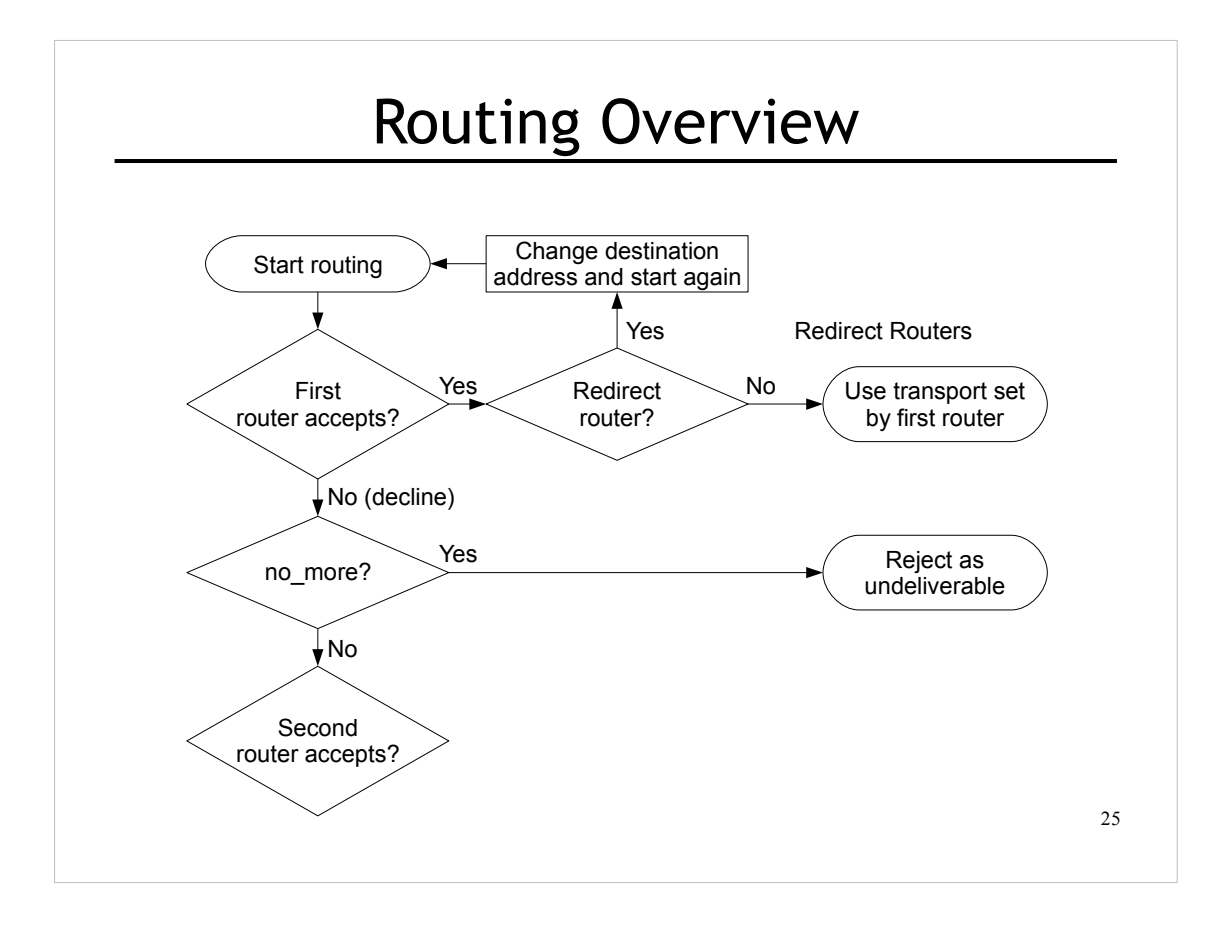

### Anatomy of a Router

- Options control how the driver works
	- $\cdot$  domains = +local domains
	- $\cdot$  user = mail
- Specified driver is run
	- $\cdot$  driver = redirect
- If the driver accepts, assign specified transport
	- $\cdot$  transport = trotro (or matatu)

# The Default Routers

- dnslookup (for outbound email via SMTP)
- system\_aliases (lookup in /etc/aliases, redirect)
- userforward (local user .forward files, redirect)
- localuser (deliver to local mbox or maildir)

### The *dnslookup* Router

#### **domains = ! +local\_domains**

only if destination domain is not in *local\_domains*

#### **driver = dnslookup**

- $\cdot$  check that the destination domain has MX or A
- ignore\_target\_hosts =  $0.0.0.0$  : 127.0.0.0/8
- **+** no more
	- $\cdot$  if conditions match but router declines then bounce
- **transport = remote\_smtp**
	- if router accepts, then use remote smtp to deliver

### The *system\_aliases* Router

- **driver = redirect**
- allow\_fail
- allow\_defer
- **data = \${lookup{\$local\_part}lsearch{/etc/aliases}}**
- $\cdot$  user = mailnull
- $\rightarrow$  group = mail
- $\cdot$  file\_transport = address\_file
- $\cdot$  pipe\_transport = address\_pipe

#### The *userforward* Router

```
 userforward:
     driver = redirect
     check_local_user
    file = shome/. forward
     no_verify
     no_expn
     check_ancestor
    file<sub>ransport</sub> = address<sub>file</sub>
    pipe<sub>-</sub>transport = address-pipe reply_transport = address_reply
   condition = ${if exists{$home/.forward} {yes} {no} }
```
- The contents of \$home/.forward is read and used as "data" for the redirect router driver
- The condition could be replaced by: require\_files =  $$home/.forward$

### The *localuser* Router

```
 localuser:
    driver = accept check_local_user
    transport = local delivery
     cannot_route_message = Unknown user
```
- This is the last router, so if it does not accept, the message is bounced as undeliverable
- This driver always accepts, if the conditions are met
- check\_local\_user means that the local user must exist
- cannot\_route\_message sets the message that will be returned to the SMTP client when this happens

### The Redirect Driver

- Tells Exim to call an internal router module called *redirect* to do the routing
- redirect is used for aliases files, virtual domains, .forward files... anything that redirects mail
- In the manual this driver is called the "redirect" router" (chapter 22)
- Not the same as a router called "redirect", which could use any driver you like
- I prefer to call it "the redirect driver"
- The data option is expanded to the new destination

#### Testing the system\_aliases Router

```
33
• Redirect root's mail to the afnog user
   ➢ exim -bt root
     root@pcXX.sse.ws.afnog.org
       router = localuser, transport = local delivery
   ➢ sudo vi /etc/aliases
      ➢ root: afnog
   ➢ exim -bt root
    afnog@pcXX.sse.ws.afnog.org
          <-- root@pcXX.sse.ws.afnog.org
       router = localuser, transport = local delivery
• Did it work? How do you know?
```
#### Simple Redirecting Router

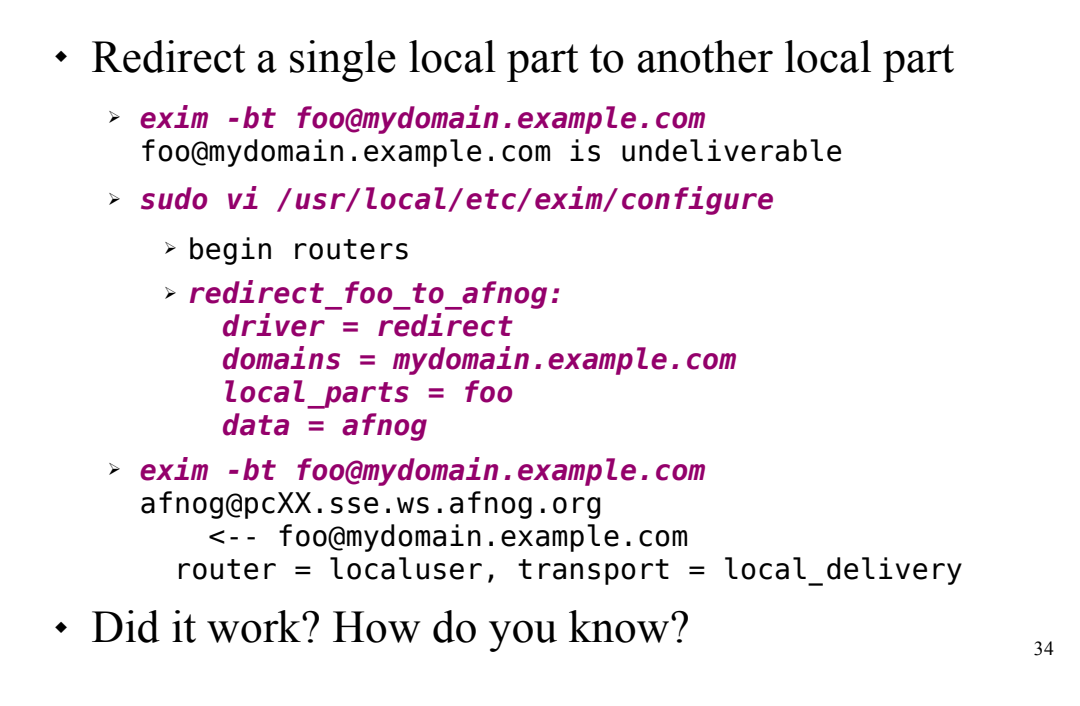

#### Adding a Virtual Domain

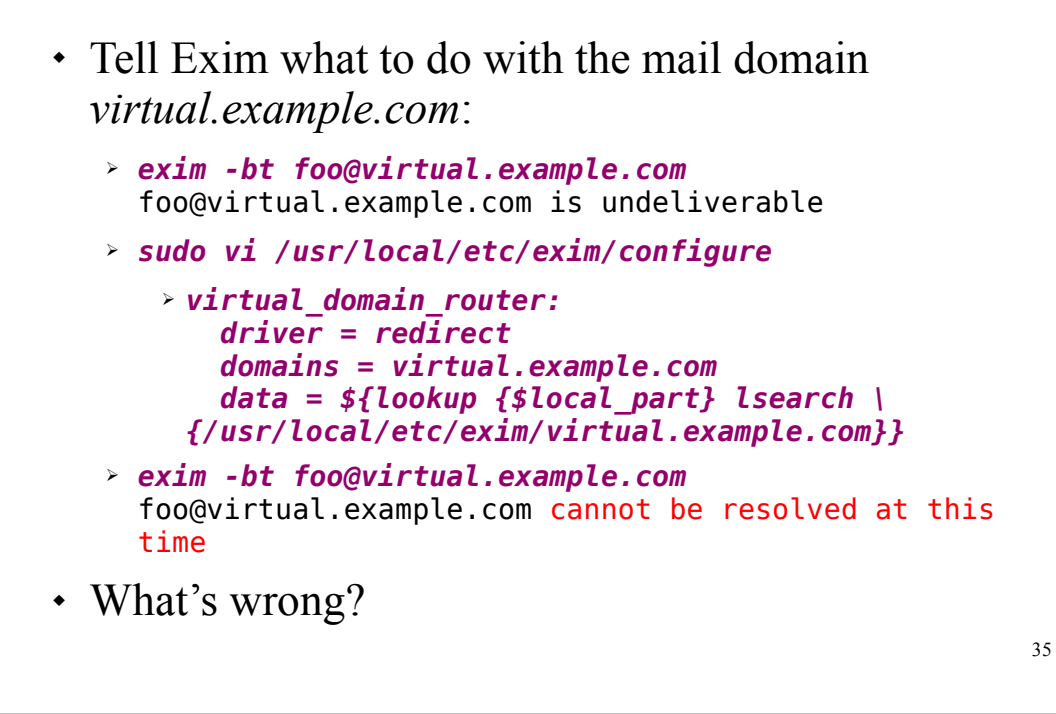

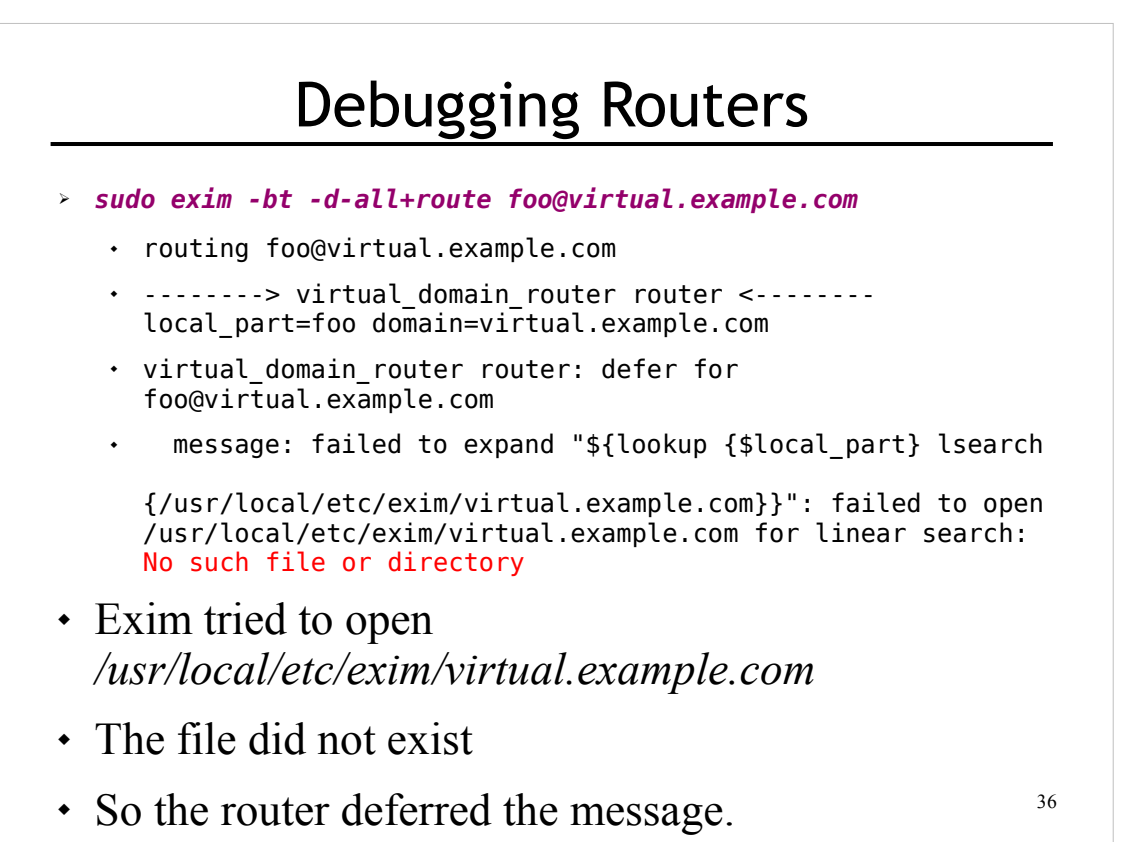

### Fixing the Problem

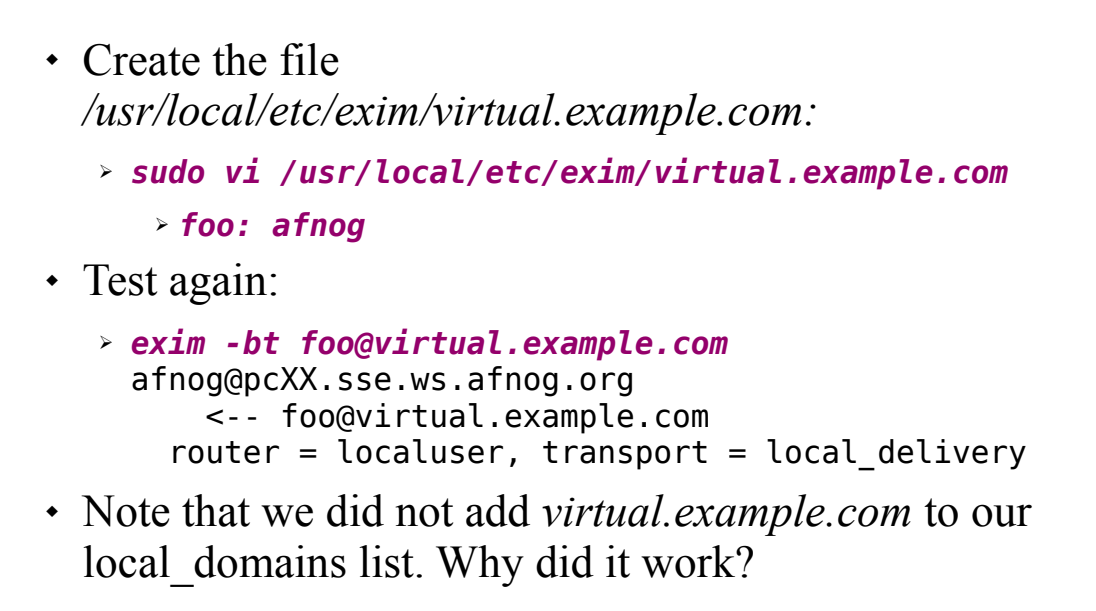

### Running many Virtual Domains

```
38
➢ exim -bt john@toomany.example.com
  john@toomany.example.com is undeliverable
➢ sudo vi /usr/local/etc/exim/configure
  ➢ virtual_domain_router:
       driver = redirect
       require_files = /usr/local/etc/exim/$domain
      data = \frac{1}{2}{lookup {$local part} lsearch \
    {/usr/local/etc/exim/$domain}}
   don't forget to remove the "domains" line!
➢ sudo vi /usr/local/etc/exim/toomany.example.com
   ➢ john: afnog
➢ exim -bt john@toomany.example.com
  afnog@pcXX.sse.ws.afnog.org
       <-- john@toomany.example.com
    router = localuser, transport = local delivery
```
#### Manual Routing a Domain

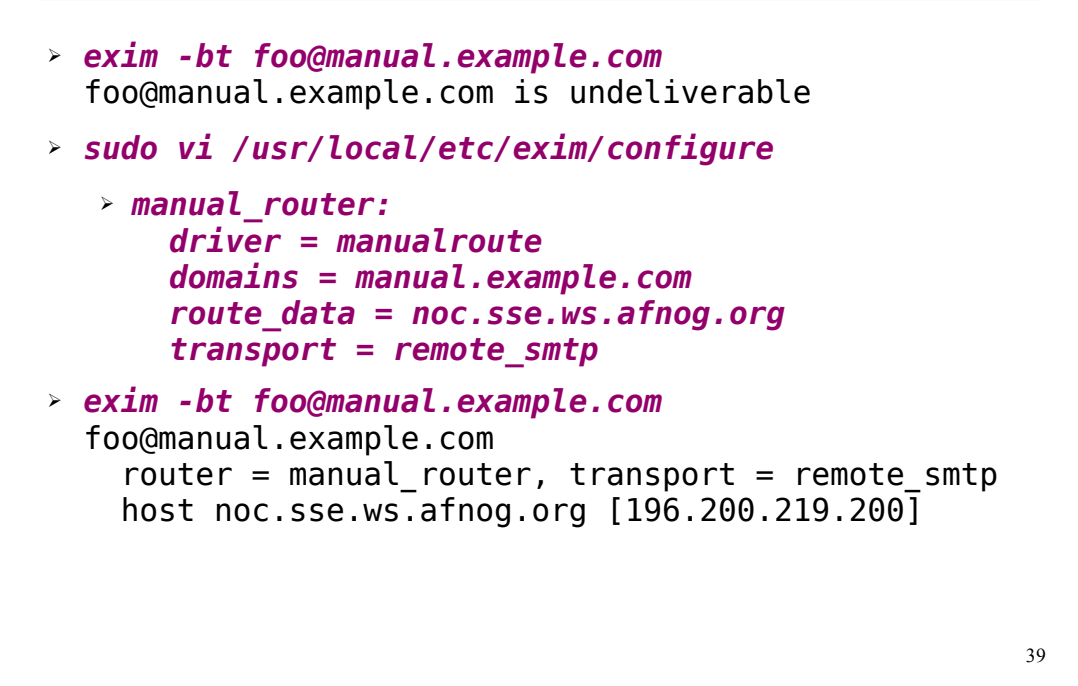

### Manual Routing all Domains

```
➢ exim -bt foo@example.com
  foo@example.com
    \text{router} = \text{dnslowup}, \text{transport} = \text{remote\_smtp} host example.com [208.77.188.166] 
➢ sudo vi /usr/local/etc/exim/configure
   \rightarrow # replace the default dnslookup router
     smarthost:
        driver = manualroute
         route_data = noc.sse.ws.afnog.org
       domains = ! +local domains
        transport = remote smtp
         ignore_target_hosts = 0.0.0.0 : 127.0.0.0/8
       no more
➢ exim -bt foo@example.com
  foo@example.com
    \text{router} = \text{smarthost}, \text{transport} = \text{remote\_smtp} host noc.sse.ws.afnog.org [196.200.219.200]
```
### Aptivate's Routers

- **net4dev** (manualroute)
- dnslookup
- **domain\_aliases** (redirect, virtual domains)
- **t** domain aliases suffixed (ditto)
- **default\_aliases** (renamed system\_aliases)
- **no\_more\_aliases** (not local\_domains)
- user\_forward
- **procmail** (user ~/.procmailrc files)
- **· localuser nosuffix** (renamed localuser)

# Local Part Suffixes

- Allows you to send mail to afnog-anything and have it delivered to afnog
- Users can filter mail to different boxes
- Configured in the router:
	- $\cdot$  local\_part\_suffix =  $+$   $\cdot$  :  $\cdot$
	- local\_part\_suffix\_optional
- If user names contain a suffix character, that part of the username will be removed!
	- Put a router without suffixes before the one with suffixes
- Prefix is possible as well

### Next up: Transports

- ✔ Global (no name)
- ✔ Routers (decide what to do with mail)
- ➢ **Transports (control how exactly it is delivered)**
- Access Control (who is allowed to send mail)
- Authenticators (logging in to relay mail)
- Troubleshooting (when things go wrong)

### **Transports**

- Control how messages are delivered
- Only used when referenced from routers
- Order does not matter
- Standard transports:
	- remote\_smtp
	- local\_delivery
	- address\_pipe
	- address\_file
	- address\_reply

### The *remote\_smtp* Transport

- remote\_smtp: **driver = smtp**
- no options or conditions
- driver specifies a chunk of Exim code
- this time a transport driver (not a router driver)
- the *smtp* driver delivers mail to another server using **SMTP**
- the remote server is set by the *dnslookup* or *manualroute* driver

### The *local\_delivery* Transport

```
 local_delivery:
     driver = appendfile
     file = /var/mail/$local_part
   delivery_date_add
   envelope_to_add
     return_path_add
    qroup = mai\bar{l} user = $local_part
    mode = 0660 no_mode_fail_narrower
```
- Delivers mail to a file in mbox format
- One large file, bad for scalability

#### Procmail Router

- ➢ *sudo pkg\_add -r procmail*
- ➢ *vi /home/afnog/.procmailrc:*
	- ➢ *:0f | sed -e 's/foo/bar/'*
- ➢ *echo food | mail afnog*
- ➢ *tail -2 /var/mail/afnog* food
- ➢ *sudo vi /usr/local/etc/exim/configure*
	- begin routers

```
➢ procmail_router:
  driver = accept
    check_local_user
    transport = procmail_pipe
    require_files = ${home}/.procmailrc
    no_verify
```
### Procmail Transport

- ➢ *sudo vi /usr/local/etc/exim/configure*
	- begin transports

```
➢ procmail_pipe:
     driver = pipe
     command = "/usr/local/bin/procmail"
     return_path_add
     delivery_date_add
     envelope_to_add
```
- ➢ *sudo /usr/local/etc/rc.d/exim restart*
- ➢ *echo food | mail afnog*
- ➢ *tail -2 /var/mail/afnog* bard
- ➢ *rm ~/.procmailrc*

#### Switch to Maildirs

```
➢ sudo vi /usr/local/etc/exim/configure
   ➢ local_delivery:
        driver = appendfile
        maildir_format
        directory = $home/mail
        delivery_date_add
        envelope_to_add
        return_path_add
       group = mailuser = <math>$local<sub>part</sub>
       mode = 0660 no_mode_fail_narrower
➢ sudo /usr/local/etc/rc.d/exim restart
➢ ls /home/afnog/mail
➢ echo test | mail afnog
```
➢ *ls /home/afnog/mail*

# Next up: Access Control

- ✔ Global (no name)
- ✔ Routers (decide what to do with mail)
- ✔ Transports (control how exactly it is delivered)
- ➢ **Access Control (who is allowed to send mail)**
- Authenticators (logging in to relay mail)
- Troubleshooting (when things go wrong)

### Access Control

- Controls who is allowed to send you mail, or not
- Most useful weapon in the war against spam
- Most SMTP commands are subject to an Access Control List (ACL) (see chapter 40 of the manual)
- Most commonly used are RCPT and DATA ACLs
	- Why not MAIL?
- DATA ACL applies at the end of the DATA command, after the message body has been sent
	- Too late to reject individual recipients
	- Too late to save bandwidth

### Using Access Control Lists

- ACLs are named followed by a colon : and usually start with *acl\_*
	- which ACLs does Exim include by default?
- ACLs can appear in any order in the "acl" section
- ACLs are not used unless:
	- referenced in the global configuration, or
	- called by another ACL
- Look for acl \* statements in the global section
	- which ACLs does Exim use by default?

# Anatomy of an ACL

- Every ACL consists of Access Control Entries
- Every entry starts with a **verb**
	- every verb ends the previous entry and starts a new one
- Other lines are **conditions** and **options**
	- Conditions control **whether** the verb is executed
	- Options control **what** the verb does when executed
- Order of entries and lines in an ACL is important
	- Processing of an entry stops as soon as a condition fails
	- Options after a condition that fails are not used
	- Can change the options and then apply more conditions <sub>53</sub>

# Access Control Verbs

- **accept:** the command is allowed
- **defer:** command refused, returns a temporary error
- **deny:** command refused, returns a permanent error
- **discard:** returns success but throws away the recipient or message
- **drop:** like deny, but drops the connection too
- **require:** opposite of deny, denies the message if not all conditions are met
- **warn:** writes a warning message to the logs, but allows command to proceed

# The *acl\_check\_rcpt* ACL

 $\cdot$  accept hosts = :

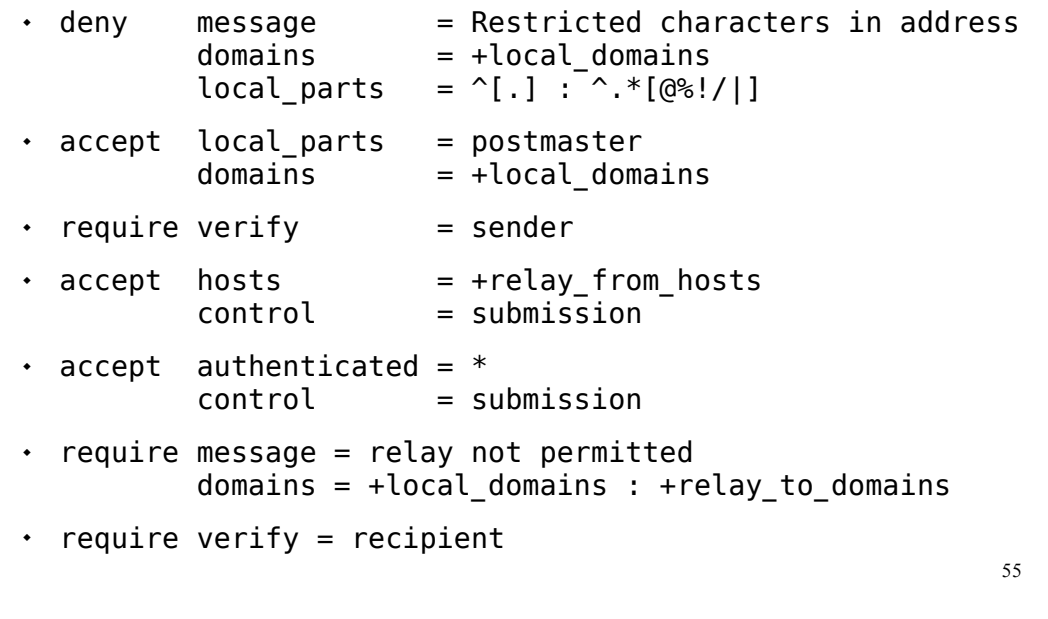

#### Address Verification

- *verify = sender* or *verify = recipient*
- \* \$sender verify failure or \$recipient verify failure will contain one of the following words:
	- **qualify** (the address was unqualified (no domain), and the message was neither local nor came from an exempted host)
	- **route** (routing failed)
	- **mail** (routing succeeded, and a callout was attempted; rejection occurred at or before the MAIL command)
	- **recipient** (the RCPT command in a callout was rejected)

56

 **postmaster** (the postmaster check in a callout was rejected)

# Callouts

- Standard address verification only uses the Exim configuration file and the DNS
- Callouts make a pretend SMTP connection
	- Sender callouts connect to the sender domain's MX
	- Recipient callouts connect to the recipient domain's MX
- Callouts can reduce spam by rejecting invalid addresses
- Callouts do block some legitimate email
- Callouts are controversial, some consider them abuse

#### Testing Callouts

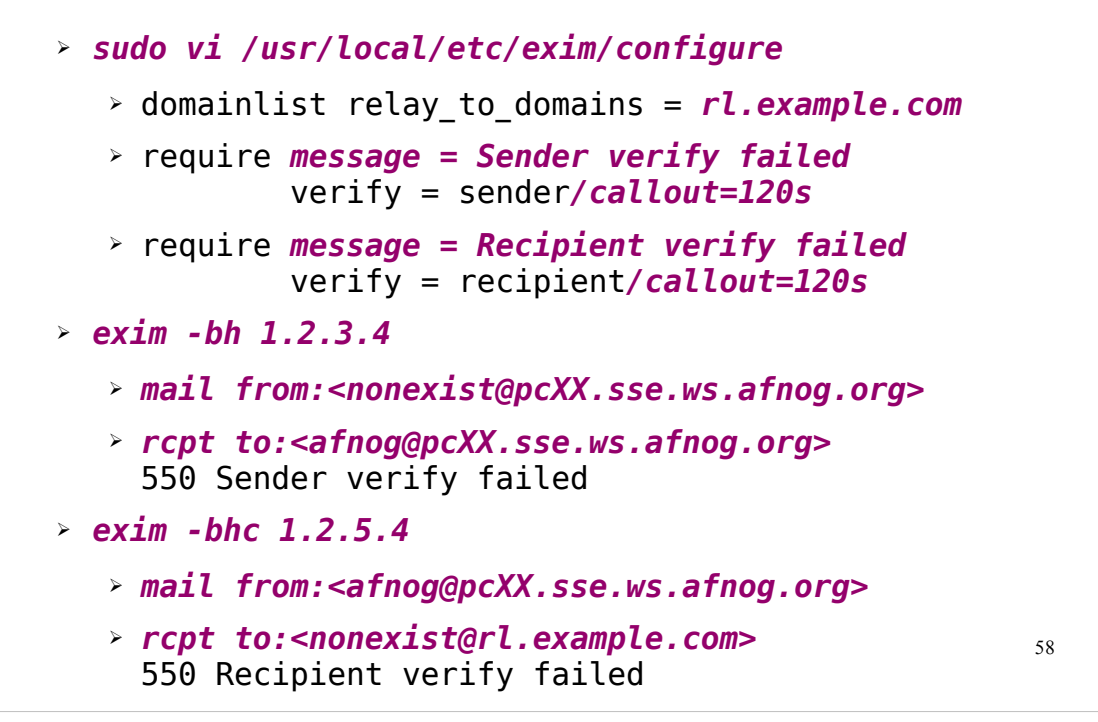
# Blocking a specific sender/recipient

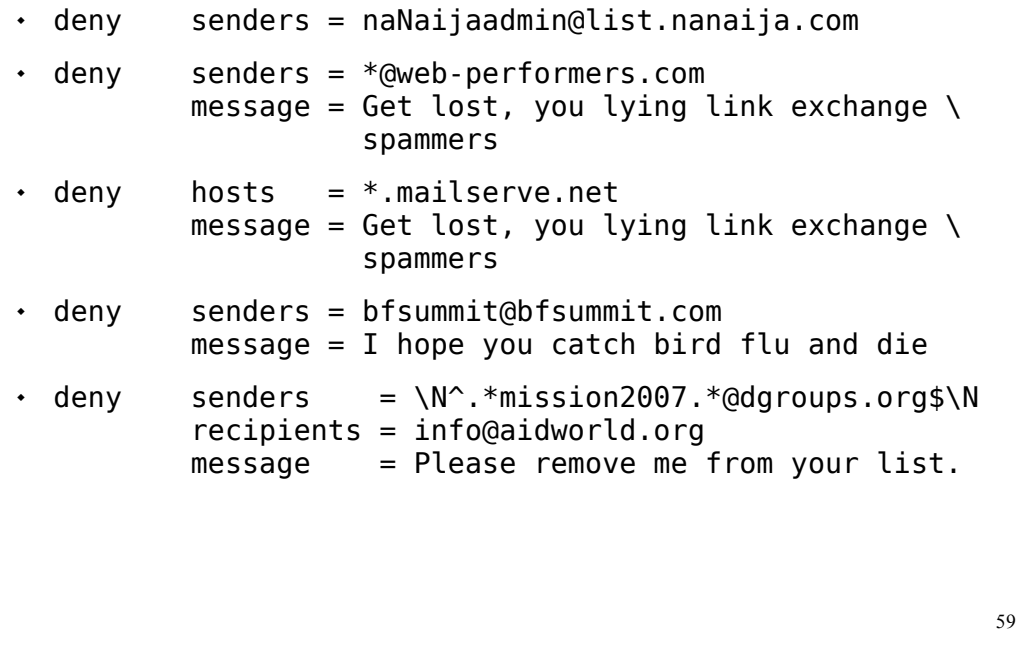

#### Hate your neighbour?

- Add to your RCPT ACL:
	- *deny hosts = pcYY.sse.ws.afnog.org message = I don't like your socks*
	- *sudo /usr/local/etc/rc.d/exim restart*
- Ask your neighbour to test it:
	- *telnet pcXX.sse.ws.afnog.org 25*
	- *mail from:<afnog@pcYY.sse.ws.afnog.org>*
	- *rcpt to:<afnog@pcXX.sse.ws.afnog.org>* 550 I don't like your socks
- How would you block everyone in the classroom?
- What do you see in the logs?

## Sender Policy Framework

- Allows you to say which IPs are allowed to send from your domain (prevent spammers from using it)
- Useful when you want to block all mail from a domain, or only participate in SRS mailing lists
- Only works when people reject mails that fail SPF
- Causes problems for mailing lists not using SRS
- Many people complain, but it works for me!

## Enable SPF for your domain

➢ Generate your SPF record for your domain using www.openspf.org that only allows your PC to send: ➢ e.g. "v=spf1 a:pcXX.sse.ws.afnog.org ~all" ➢ Edit the zone file for XXXX.afnogws.gh and add: ➢ *@ IN TXT "v=spf1 a:pcXX.sse.ws.afnog.org ~all"* ➢ Reload the zone and query the TXT record using *dig* ➢ Add an SPF check high up in your RCPT ACL: ➢ *deny spf = fail message = SPF check failed: \$spf\_smtp\_comment log\_message = SPF check failed: \$spf\_result*

62

## Blackmail

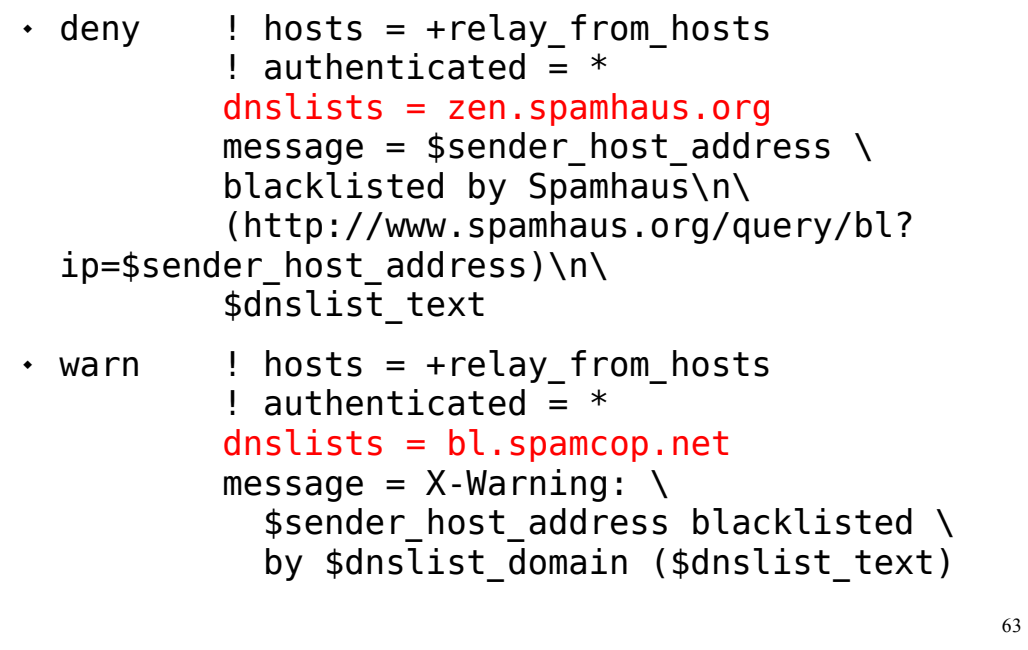

#### Name Calling

```
\cdot deny condition = ${if match \
        {${lookup dnsdb \
           {zns=${sender_address_domain}}}} \
   {.*\.ip4dns\.com}}
   message = You look like a spammer to me
```
- Searches for nameservers for the sender's mail domain, and recursively up until it finds some
- Pattern match against .\*\.ip4dns\.com
	- ns1.ip4dns.com
	- ns2.ip4dns.com

### Don't Pretend to be Me

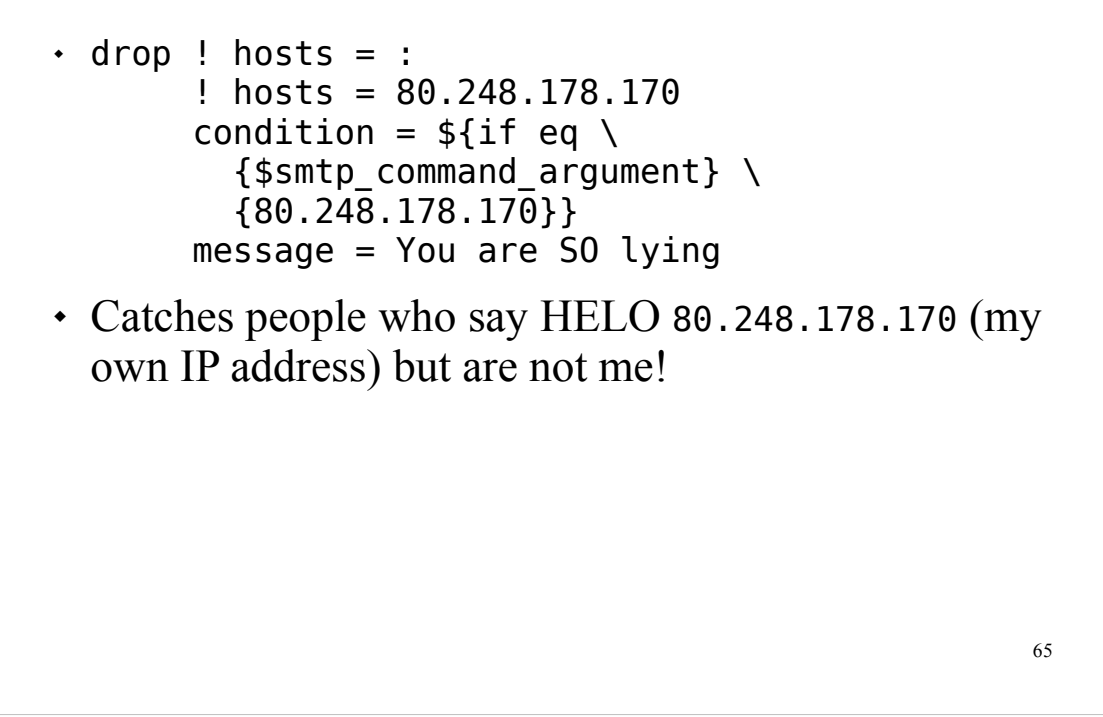

### Bad Juju

```
66
\cdot acl smtp helo = acl check helo
 acl_check_helo:
\cdot drop condition = ${if or { \
              {!match{$smtp_command_argument}
                          \{ \{\, \} \} \ { match{$smtp_command_argument}
                          {\\sqrt{d+[--]} \ddot{d+[--]} \ddot{d+[--]} \ddot{d+[--]} \ddot{d+} \ddot{d+}\ddot{d+}\ddot{d+}\ddot{d+}\ddot{d+}\ddot{d+}\ddot{d+}\ddot{d+}\ddot{d+}\ddot{d+}\ddot{d+}\ddot{d+}\ddot{d+}\ddot{d+}\ddot{d+}\ddot{d+}\ddot{d+}\ddot{d+}\ddot{d+}\ddot{d+}\ddot{d+}\ddot{d+}\ddot{d+}\ddot{d+}\ddot{d+}\ddot{d+}\ddot{d+}\ddot{d+}\ddot{d+}\dd{ }}
             message = Please configure your mail \setminus server with a real hostname
             log message = Invalid HELO
 acl_check_rcpt:
\cdot deny condition = \{if eq \{fsender\_helo\_name\} \}message = Please say HELO first
```
### Assassinating Spam(mers)

```
➢ sudo pkg_add -r p5-Mail-SpamAssassin
  Do you wish to run sa-update to fetch new rules [N]? n
➢ cd /usr/local/etc/mail/spamassassin
➢ sudo cp local.cf.sample local.cf
➢ sudo vi local.cf
   ➢ use_pyzor 0
     use_razor2 0
     skip_rbl_checks 1
     use_bayes 0
➢ sudo vi /etc/rc.conf
   ➢ spamd_enable="YES"
➢ sudo /usr/local/etc/rc.d/sa-spamd start
➢ spamc -R
   ➢ subject: penis enlargement
➢ press Ctrl+D to end message
```
### Filtering Mail through SpamAssassin

Uncomment the following lines in the configuration:

68 **deny** spam = nobody add header = X-Spam score:  $$span score\n$  X-Spam\_score\_int: \$spam\_score\_int\n\ X-Spam\_bar: \$spam\_bar\n\ X-Spam\_report: \$spam\_report Test with *exim -bs*: *exim -bs mail from:<> rcpt to:<afnog@pcXX.sse.ws.afnog.org> data message-id: abcd subject: BUY VIAGRA HERE!!! <html><p>Dear friend</p> <p>VIAGRA \$10.99</p> <p>RISK FREE</P></HTML> . quit*

#### Installing Clam Antivirus

- ➢ *sudo pkg\_add -r clamav*
- ➢ *sudo freshclam*
- ➢ *sudo pw usermod clamav -G mail*
- ➢ *sudo vi /etc/rc.conf*
	- ➢ *clamav\_clamd\_enable="YES"*
	- ➢ *clamav\_freshclam\_enable="YES"*
- ➢ *sudo /usr/local/etc/rc.d/clamav-clamd start*
- ➢ *fetch http://noc.sse.ws.afnog.org/sse/exim/eicar*
- ➢ *clamdscan eicar* /usr/home/afnog/eicar: Eicar-Test-Signature FOUND

Infected files: 1

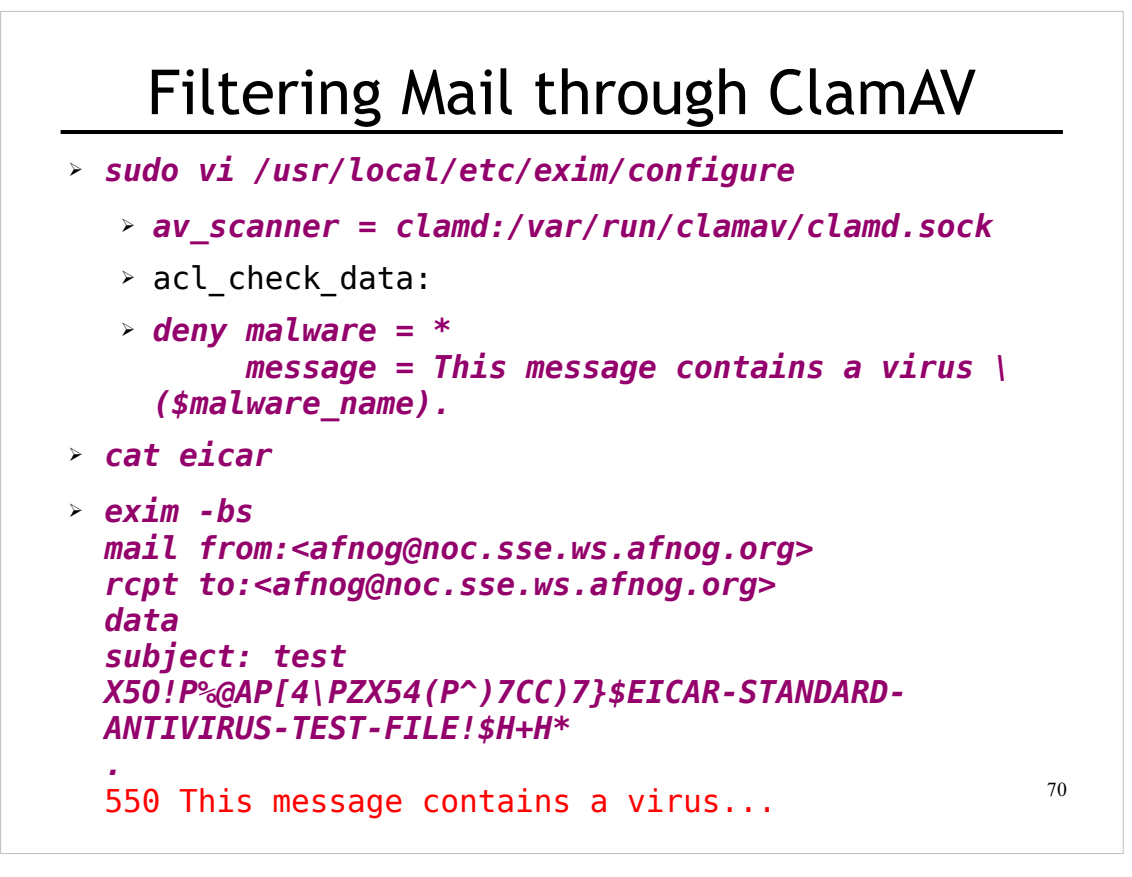

## Next up: Authenticators

- ✔ Global (no name)
- ✔ Routers (decide what to do with mail)
- ✔ Transports (control how exactly it is delivered)
- ✔ Access Control (who is allowed to send mail)
- ➢ **Authenticators (logging in to relay mail)**
- Troubleshooting (when things go wrong)

## Why use SMTP Authentication?

- Your boss wants to send outbound mail from home
- You want to reduce spam from your customers
- You want to use the same server for inbound and outbound mail
- **Warning:** it's easy to enable SMTP authentication and not use SSL, resulting in plain text passwords being sent over the Internet
- PAM doesn't work directly from Exim on FreeBSD, so we'll install *saslauthd* for PAM authentication

### Installing *saslauthd*

• Install the binary package (may already be installed):

➢ *sudo pkg\_add -r cyrus-sasl-saslauthd*

- Enable and start it:
	- ➢ *sudo vi /etc/rc.conf*
		- ➢ *saslauthd\_enable="YES"*
	- ➢ *sudo /usr/local/etc/rc.d/saslauthd start*
- Test that it authenticates properly:

```
➢ sudo testsaslauthd -u afnog -p sse
 0: OK "Success."
```

```
➢ sudo testsaslauthd -u afnog -p wrong
 0: NO "authentication failed"
```
73

### Enabling SMTP Authentication

```
➢ sudo vi /usr/local/etc/exim/configure
  begin authenticators
 ➢ LOGIN:
      driver = plaintext
      server_prompts = <| Username: | Password:
     server condition = $if saslauthd{{$auth1} \
   \{$auth2\}\{smtp\}}}
     server\_set_id = $1# server \overline{a} dvertise condition = ...
➢ exim -bs
 220 noc.sse.ws.afnog.org ESMTP Exim 4.69 ...
➢ ehlo 0
 250-noc.sse.ws.afnog.org Hello afnog at 0
 250-SIZE 52428800
 250-PIPELINING
 250-AUTH LOGIN
 250 HELP
```
### Testing SMTP Authentication

- ➢ *sudo pkg\_add -r base64*
- ➢ *echo -n afnog | base64* YWZub2c=
- ➢ *echo -n sse | base64* c3Nl
- ➢ *sudo -u mailnull exim -bh 1.2.4.5* 220 noc.sse.ws.afnog.org ESMTP Exim 4.69 ...
- ➢ *ehlo 0* ... 250-AUTH LOGIN ...
- ➢ *auth login* 334 VXNlcm5hbWU6
- ➢ *YWZub2c=* 334 UGFzc3dvcmQ6
- ➢ *c3Nl* 235 Authentication succeeded

### Using RADIUS for Authentication

- ➢ *radtest afnog afnog localhost 0 afnog* rad\_recv: Access-Accept packet ...
- ➢ *vi /etc/radius.conf*
	- ➢ *auth localhost afnog*
- ➢ *sudo vi /usr/local/etc/exim/configure*
	- $\cdot$  LOGIN:
	- server\_condition = *\${if radius {\$auth1:\$auth2}}*
- ➢ *sudo -u mailnull exim -bh 1.2.4.5* 220 noc.sse.ws.afnog.org ESMTP Exim 4.69 ...
- ➢ *ehlo 0* ... 250-AUTH LOGIN ...
- ➢ *auth login* 334 VXNlcm5hbWU6
- ➢ *YWZub2c=*
- ➢ *YWZub2c=* 235 Authentication succeeded

#### Testing Authenticated Relaying

- ➢ *sudo -u mailnull exim -bh 1.2.4.5* 220 noc.sse.ws.afnog.org ESMTP Exim 4.69 ...
- ➢ *mail from:<afnog@mydomain.example.com>* 250 OK
- ➢ *rcpt to:<example@example.com>* 550 relay not permitted
- ➢ *ehlo 0*
- ➢ *auth login*
- ➢ *YWZub2c=*
- ➢ *c3Nl* 235 Authentication succeeded
- ➢ *mail from:<afnog@mydomain.example.com>*
- ➢ *rcpt to:<example@example.com>* 250 Accepted

77

## Encrypting SMTP Sessions

- Sending password without encryption is a bad idea!
- SSL encryption requires a certificate for the server
- We will re-use the self-signed SSL certificate we generated for Apache earlier
- In production you should use a purchased SSL certificate, to avoid man-in-the-middle attacks
- Encryption on port 25 uses STARTTLS to start encryption
- Port 465 forces encryption without STARTTLS, but conflicts with some Cisco routers

### Enabling SSL Encryption

- Copy the certificates from Apache:
	- ➢ *cd /usr/local/etc/apache22*
	- ➢ *sudo cp server.\* ../exim*
- Edit the Exim configuration and uncomment:
	- ➢ *sudo vi /usr/local/etc/exim/configure*
		- $\cdot$  tls advertise hosts =  $*$
		- tls\_certificate = */usr/local/etc/exim/server.crt*
		- tls\_privatekey = */usr/local/etc/exim/server.key*
		- $\cdot$  daemon\_smtp\_ports = 25 : 465 : 587
		- tls\_on\_connect\_ports = 465
- Restart Exim to activate the changes
	- ➢ *sudo /usr/local/etc/rc.d/exim restart*

### Testing SSL Encryption

 Use the *openssl s\_client* command to make an encrypted SMTP connection to Exim:

```
➢ openssl s_client -connect localhost:25 \
 -starttls smtp
 250 HELP
```
- ➢ *ehlo 0* 250-AUTH LOGIN 250 HELP
- ➢ *auth login* 334 VXNlcm5hbWU6
- Also test the SMTPS service on port 465:
	- ➢ *openssl s\_client -connect localhost:465*

80

### Requiring SSL for Authentication

 Disable advertising the SMTP AUTH command when the session is not encrypted (chapter 33)

```
➢ sudo vi /usr/local/etc/exim/configure
    LOGIN:
       server_advertise_condition = \
         ${if def:tls_cipher}
➢ exim -bs
 220 noc.sse.ws.afnog.org ESMTP Exim 4.69 ...
➢ ehlo 0
 250-noc.sse.ws.afnog.org Hello afnog at 0
 250-SIZE 52428800
 250-PIPELINING
 250-STARTTLS
 250 HELP
```
## Next up: Troubleshooting

- ✔ Global (no name)
- ✔ Routers (decide what to do with mail)
- ✔ Transports (control how exactly it is delivered)
- ✔ Access Control (who is allowed to send mail)
- ✔ Authenticators (logging in to relay mail)
- ➢ **Troubleshooting (when things go wrong)**

## Logs and Debugging

- The main Exim log files are:
	- */var/log/exim/mainlog* (everything)
	- */var/log/exim/rejectlog* (rejected messages only)
	- */var/log/exim/paniclog* (errors about lost messages)
- What do the logs say for a successful mail?
- Use exigrep to find messages matching an address, user or message ID:
	- ➢ *sudo exigrep john /var/log/exim/mainlog*
- What does it output? Why is it better than *grep*?

## The Mail Queue

- When Exim accepts a message that it cannot deliver immediately, it is placed in the queue
- Stored in */var/spool/exim/input*
- Two files per message: *id*-D and *id*-H
- What do they contain? Have a look:
	- Put a message in the queue:

```
➢ exim -odq afnog@mydomain.example.com
 This is a test
 .
```
Run *sudo mailq* or *sudo exim -bp* to see the message ID

84

### The Mail Queue

- Viewing messages on the queue:
	- *sudo exim -Mvb <message-id>* (view body only)
	- *sudo exim -Mvh <message-id>* (view headers only)
	- *sudo exim -Mvc <message-id>* (view whole message)
	- *sudo exim -Mvl <message-id>* (view logs)
- Force a queue run, to see why the message is failing:
	- *sudo exim -v -qf <message-id>*

## Where to Get Help

- The Exim Book
	- You should get a free copy this week
- The Exim Manual
	- http://www.exim.org/docs.html
- AfNOG Mailing List
	- http://www.afnog.org/mailinglist.html
	- Please subscribe to this list!
- Exim Users Mailing List
	- http://lists.exim.org/mailman/listinfo/exim-users
- The Aptivate Team!